**BECKHOFF** New Automation Technology

# Dokumentation | DE

# EP6080-0000

EtherCAT Box, NOVRAM-Speicher 128 kByte

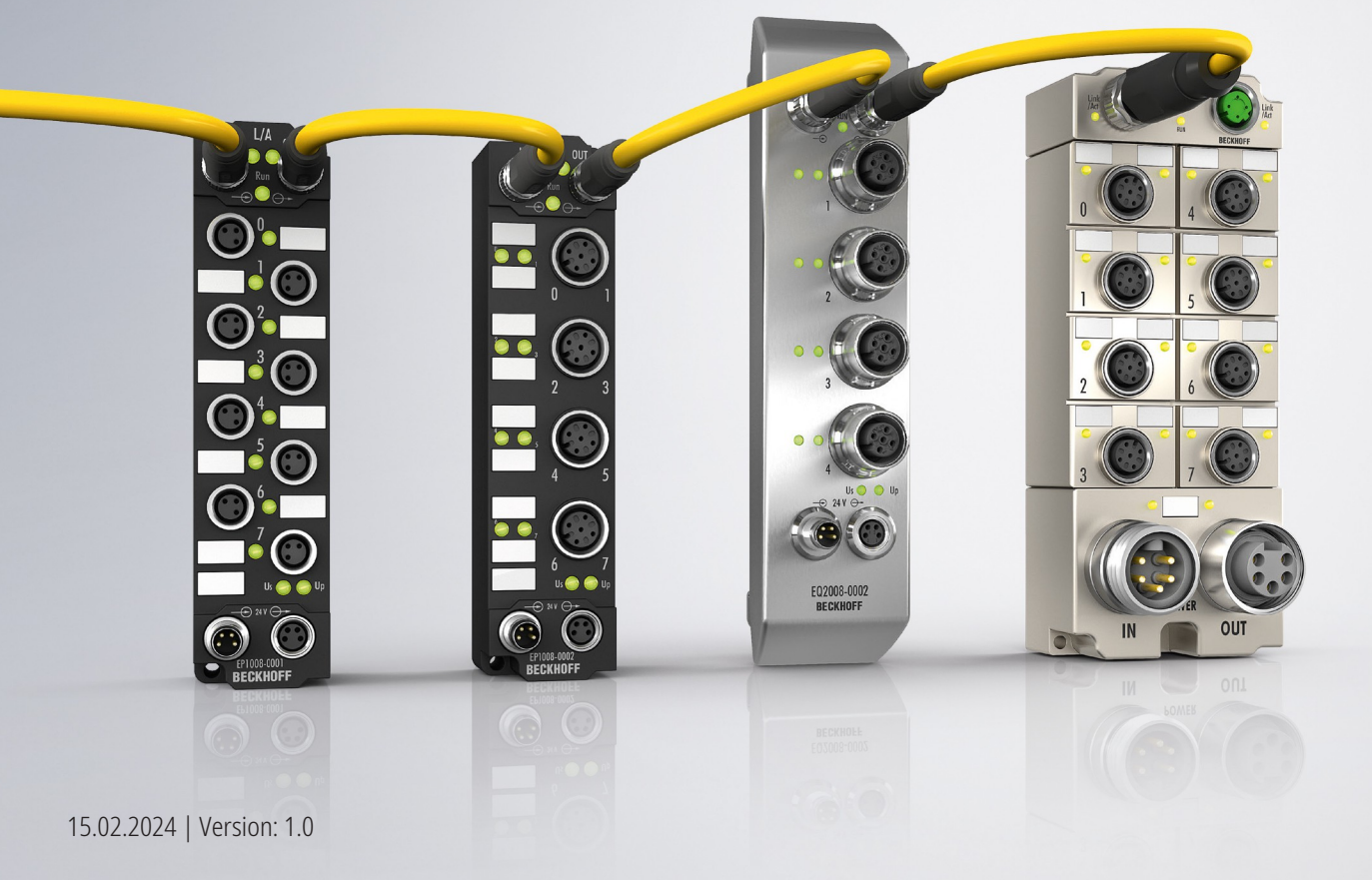

# Inhaltsverzeichnis

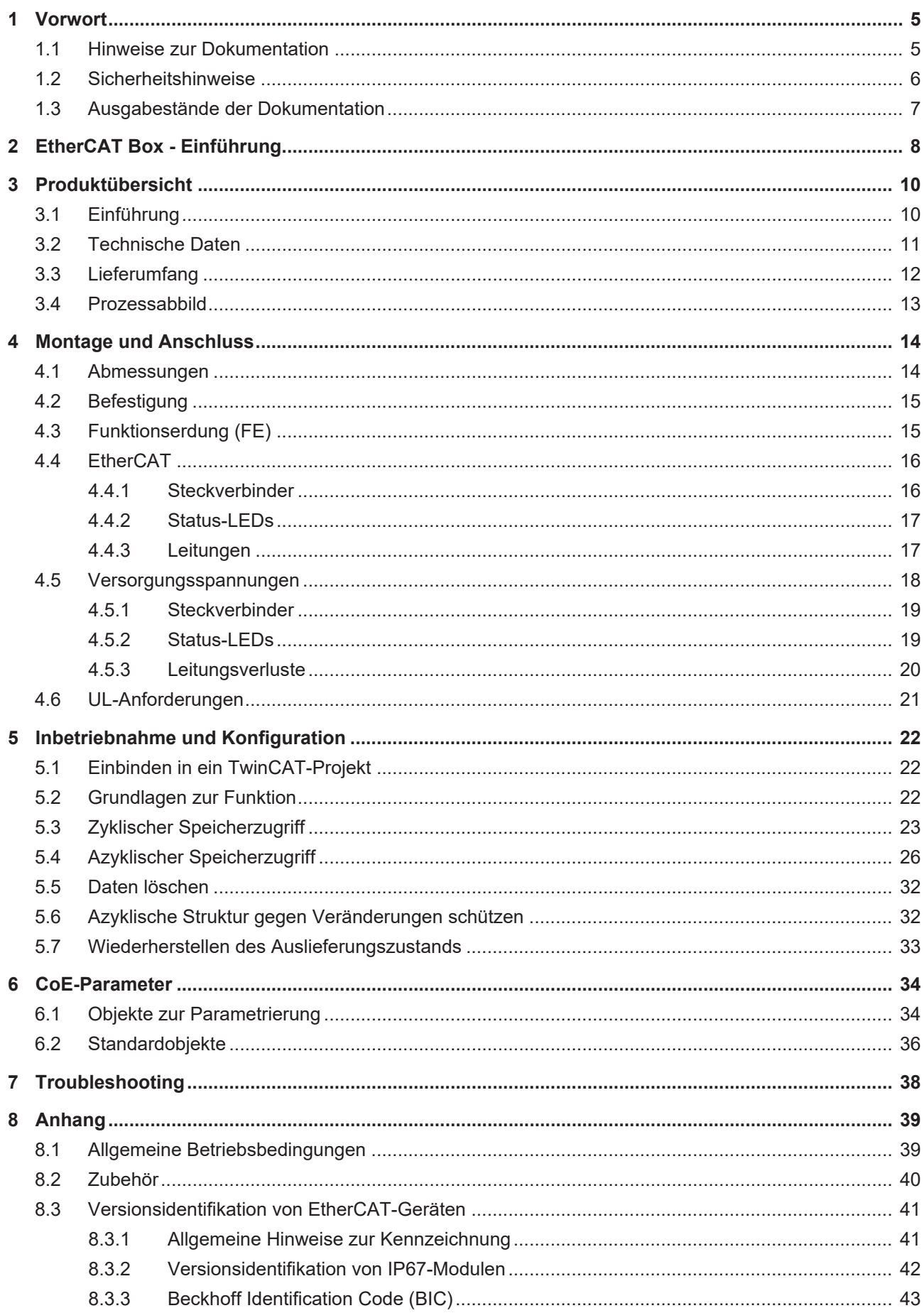

## **BECKHOFF**

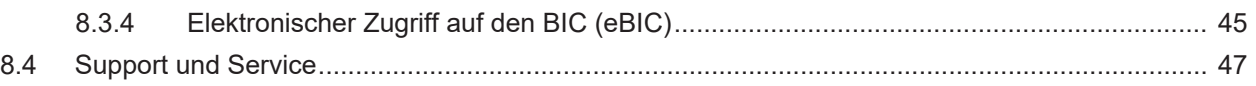

# <span id="page-4-0"></span>**1 Vorwort**

### <span id="page-4-1"></span>**1.1 Hinweise zur Dokumentation**

#### **Zielgruppe**

Diese Beschreibung wendet sich ausschließlich an ausgebildetes Fachpersonal der Steuerungs- und Automatisierungstechnik, das mit den geltenden nationalen Normen vertraut ist.

Zur Installation und Inbetriebnahme der Komponenten ist die Beachtung der Dokumentation und der nachfolgenden Hinweise und Erklärungen unbedingt notwendig.

Das Fachpersonal ist verpflichtet, stets die aktuell gültige Dokumentation zu verwenden.

Das Fachpersonal hat sicherzustellen, dass die Anwendung bzw. der Einsatz der beschriebenen Produkte alle Sicherheitsanforderungen, einschließlich sämtlicher anwendbaren Gesetze, Vorschriften, Bestimmungen und Normen erfüllt.

#### **Disclaimer**

Diese Dokumentation wurde sorgfältig erstellt. Die beschriebenen Produkte werden jedoch ständig weiterentwickelt.

Wir behalten uns das Recht vor, die Dokumentation jederzeit und ohne Ankündigung zu überarbeiten und zu ändern.

Aus den Angaben, Abbildungen und Beschreibungen in dieser Dokumentation können keine Ansprüche auf Änderung bereits gelieferter Produkte geltend gemacht werden.

#### **Marken**

Beckhoff®, TwinCAT®, TwinCAT/BSD®, TC/BSD®, EtherCAT®, EtherCAT G®, EtherCAT G10®, EtherCAT P®, Safety over EtherCAT®, TwinSAFE®, XFC®, XTS® und XPlanar® sind eingetragene und lizenzierte Marken der Beckhoff Automation GmbH. Die Verwendung anderer in dieser Dokumentation enthaltenen Marken oder Kennzeichen durch Dritte kann zu einer Verletzung von Rechten der Inhaber der entsprechenden Bezeichnungen führen.

#### **Patente**

Die EtherCAT-Technologie ist patentrechtlich geschützt, insbesondere durch folgende Anmeldungen und Patente: EP1590927, EP1789857, EP1456722, EP2137893, DE102015105702 mit den entsprechenden Anmeldungen und Eintragungen in verschiedenen anderen Ländern.

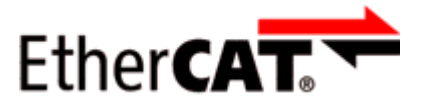

EtherCAT® ist eine eingetragene Marke und patentierte Technologie lizenziert durch die Beckhoff Automation GmbH, Deutschland.

#### **Copyright**

© Beckhoff Automation GmbH & Co. KG, Deutschland.

Weitergabe sowie Vervielfältigung dieses Dokuments, Verwertung und Mitteilung seines Inhalts sind verboten, soweit nicht ausdrücklich gestattet.

Zuwiderhandlungen verpflichten zu Schadenersatz. Alle Rechte für den Fall der Patent-, Gebrauchsmusteroder Geschmacksmustereintragung vorbehalten.

### <span id="page-5-0"></span>**1.2 Sicherheitshinweise**

#### **Sicherheitsbestimmungen**

Beachten Sie die folgenden Sicherheitshinweise und Erklärungen! Produktspezifische Sicherheitshinweise finden Sie auf den folgenden Seiten oder in den Bereichen Montage, Verdrahtung, Inbetriebnahme usw.

#### **Haftungsausschluss**

Die gesamten Komponenten werden je nach Anwendungsbestimmungen in bestimmten Hard- und Software-Konfigurationen ausgeliefert. Änderungen der Hard- oder Software-Konfiguration, die über die dokumentierten Möglichkeiten hinausgehen, sind unzulässig und bewirken den Haftungsausschluss der Beckhoff Automation GmbH & Co. KG.

#### **Qualifikation des Personals**

Diese Beschreibung wendet sich ausschließlich an ausgebildetes Fachpersonal der Steuerungs-, Automatisierungs- und Antriebstechnik, das mit den geltenden Normen vertraut ist.

#### **Signalwörter**

lm Folgenden werden die Signalwörter eingeordnet, die in der Dokumentation verwendet werden. Um Personen- und Sachschäden zu vermeiden, lesen und befolgen Sie die Sicherheits- und Warnhinweise.

#### **Warnungen vor Personenschäden**

#### **GEFAHR**

Es besteht eine Gefährdung mit hohem Risikograd, die den Tod oder eine schwere Verletzung zur Folge hat.

#### **WARNUNG**

Es besteht eine Gefährdung mit mittlerem Risikograd, die den Tod oder eine schwere Verletzung zur Folge haben kann.

#### **VORSICHT**

Es besteht eine Gefährdung mit geringem Risikograd, die eine mittelschwere oder leichte Verletzung zur Folge haben kann.

#### **Warnung vor Umwelt- oder Sachschäden**

*HINWEIS*

Es besteht eine mögliche Schädigung für Umwelt, Geräte oder Daten.

#### **Information zum Umgang mit dem Produkt**

Diese Information beinhaltet z. B.: Handlungsempfehlungen, Hilfestellungen oder weiterführende Informationen zum Produkt.

### <span id="page-6-0"></span>**1.3 Ausgabestände der Dokumentation**

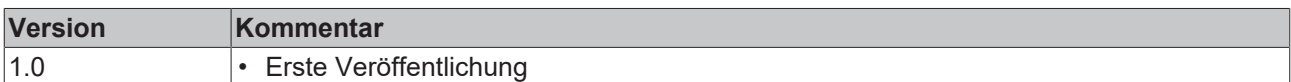

#### **Firm- und Hardware-Stände**

Diese Dokumentation bezieht sich auf den zum Zeitpunkt ihrer Erstellung gültigen Firm- und Hardware-Stand.

Die Eigenschaften der Module werden stetig weiterentwickelt und verbessert. Module älteren Fertigungsstandes können nicht die gleichen Eigenschaften haben, wie Module neuen Standes. Bestehende Eigenschaften bleiben jedoch erhalten und werden nicht geändert, so dass ältere Module immer durch neue ersetzt werden können.

Den Firm- und Hardware-Stand (Auslieferungszustand) können Sie der auf der Seite der EtherCAT Box aufgedruckten Batch-Nummer (D-Nummer) entnehmen.

#### **Syntax der Batch-Nummer (D-Nummer)**

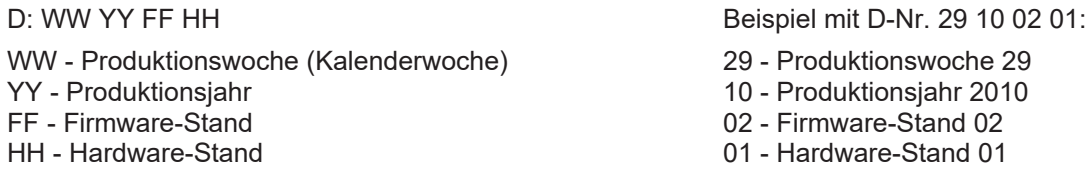

Weitere Informationen zu diesem Thema: [Versionsidentifikation von EtherCAT-Geräten \[](#page-40-0)[}](#page-40-0) [41\]](#page-40-0).

# <span id="page-7-0"></span>**2 EtherCAT Box - Einführung**

Das EtherCAT-System wird durch die EtherCAT-Box-Module in Schutzart IP67 erweitert. Durch das integrierte EtherCAT-Interface sind die Module ohne eine zusätzliche Kopplerbox direkt an ein EtherCAT-Netzwerk anschließbar. Die hohe EtherCAT-Performance bleibt also bis in jedes Modul erhalten.

Die außerordentlich geringen Abmessungen von nur 126 x 30 x 26,5 mm (H x B x T) sind identisch zu denen der Feldbus Box Erweiterungsmodule. Sie eignen sich somit besonders für Anwendungsfälle mit beengten Platzverhältnissen. Die geringe Masse der EtherCAT-Module begünstigt u. a. auch Applikationen, bei denen die I/O-Schnittstelle bewegt wird (z. B. an einem Roboterarm). Der EtherCAT-Anschluss erfolgt über geschirmte M8-Stecker.

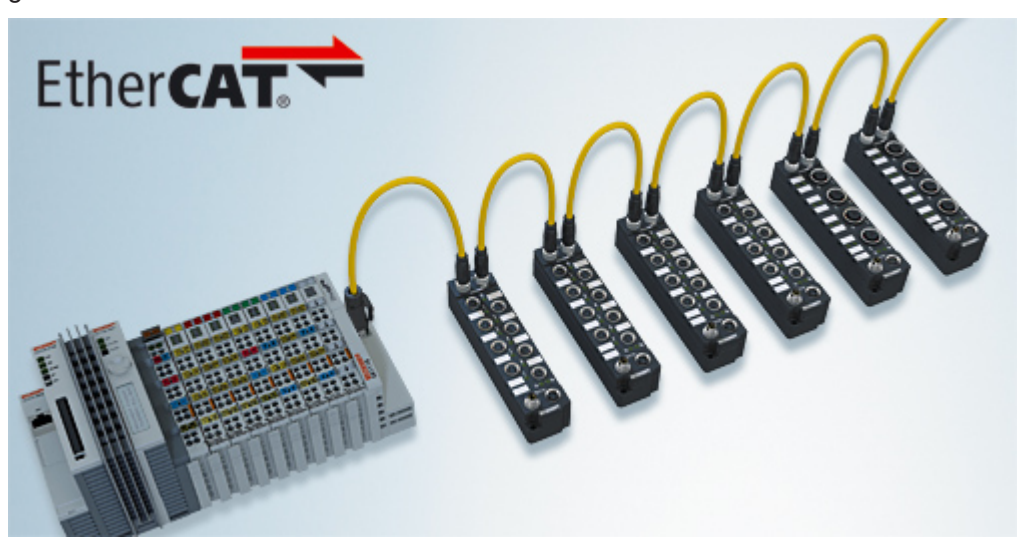

Abb. 1: EtherCAT-Box-Module in einem EtherCAT-Netzwerk

Die robuste Bauweise der EtherCAT-Box-Module erlaubt den Einsatz direkt an der Maschine. Schaltschrank und Klemmenkasten werden hier nicht mehr benötigt. Die Module sind voll vergossen und daher ideal vorbereitet für nasse, schmutzige oder staubige Umgebungsbedingungen.

Durch vorkonfektionierte Kabel vereinfacht sich die EtherCAT- und Signalverdrahtung erheblich. Verdrahtungsfehler werden weitestgehend vermieden und somit die Inbetriebnahmezeiten optimiert. Neben den vorkonfektionierten EtherCAT-, Power- und Sensorleitungen stehen auch feldkonfektionierbare Stecker und Kabel für maximale Flexibilität zur Verfügung. Der Anschluss der Sensorik und Aktorik erfolgt je nach Einsatzfall über M8- oder M12-Steckverbinder.

Die EtherCAT-Module decken das typische Anforderungsspektrum der I/O-Signale in Schutzart IP67 ab:

- digitale Eingänge mit unterschiedlichen Filtern (3,0 ms oder 10 μs)
- digitale Ausgänge mit 0,5 oder 2 A Ausgangsstrom
- analoge Ein- und Ausgänge mit 16 Bit Auflösung
- Thermoelement- und RTD-Eingänge
- Schrittmotormodule

Auch XFC (eXtreme Fast Control Technology)-Module wie z. B. Eingänge mit Time-Stamp sind verfügbar.

# **BECKHOFF**

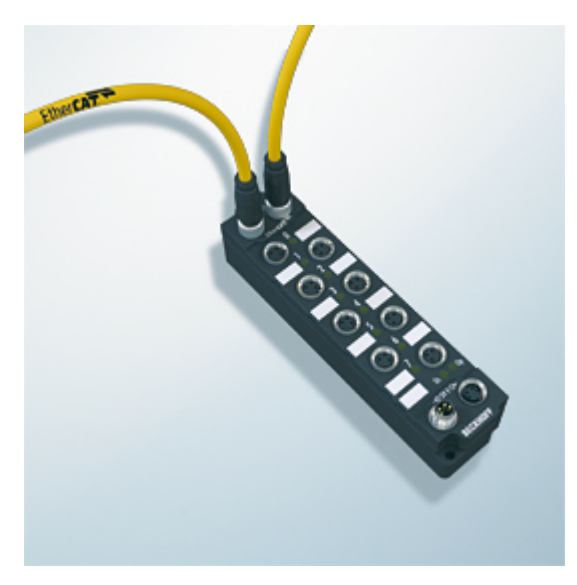

Abb. 2: EtherCAT Box mit M8-Anschlüssen für Sensor/Aktoren

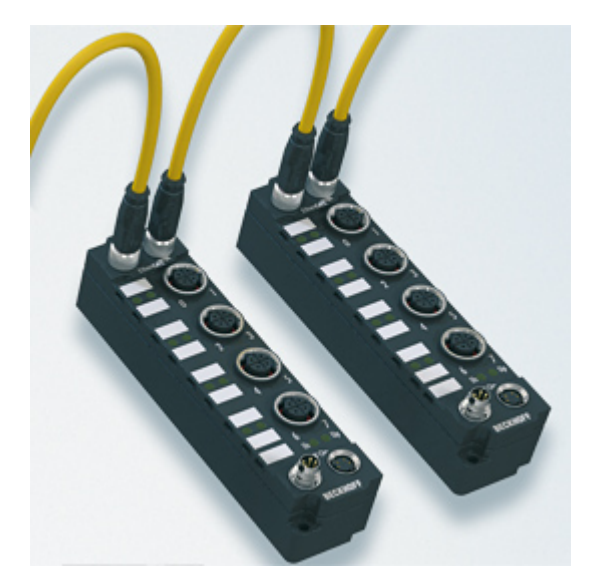

Abb. 3: EtherCAT Box mit M12-Anschlüssen für Sensor/Aktoren

**Basis-Dokumentation zu EtherCAT** Eine detaillierte Beschreibung des EtherCAT-Systems finden Sie in der System Basis-Dokumentation zu EtherCAT, die auf unserer Homepage (www.beckhoff.de) unter Downloads zur Verfügung steht.

Т

# <span id="page-9-0"></span>**3 Produktübersicht**

## <span id="page-9-1"></span>**3.1 Einführung**

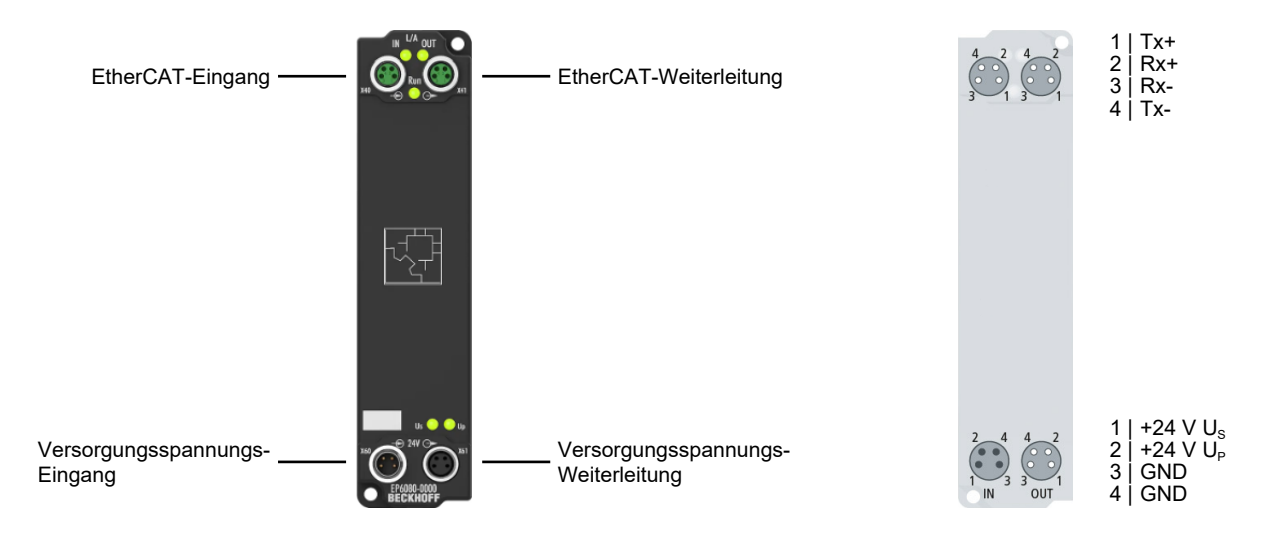

Die EtherCAT-Speicherbox EP6080-0000 verfügt über 128 kByte nichtflüchtigen Speicher (NOVRAM). Sie kann zum Abspeichern und Auslesen von Parametern und Rezepturen eingesetzt werden. Ein Teil des Speichers kann auch zum zyklischen Speichern von Maschinendaten wie Betriebsstundenzählern oder Produktionszählwerten verwendet werden.

Anwendung findet die EtherCAT Box z. B. in modularen Maschinenkonzepten mit zentraler Steuerung zur Speicherung modulbezogener Daten auf dem Maschinenmodul.

#### **Quick Links**

[Technische Daten \[](#page-10-0)[}](#page-10-0) [11\]](#page-10-0) [Prozessabbild \[](#page-12-0) $\blacktriangleright$  [13\]](#page-12-0) [Abmessungen \[](#page-13-1)[}](#page-13-1) [14\]](#page-13-1)

 $\mathbf{r}$ 

### <span id="page-10-0"></span>**3.2 Technische Daten**

Alle Werte sind typische Werte über den gesamten Temperaturbereich, wenn nicht anders angegeben.

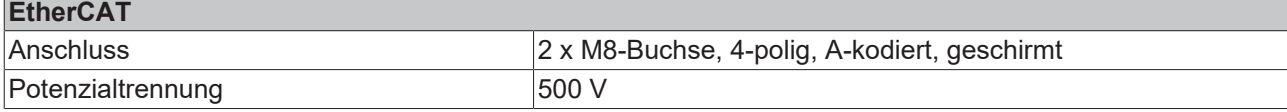

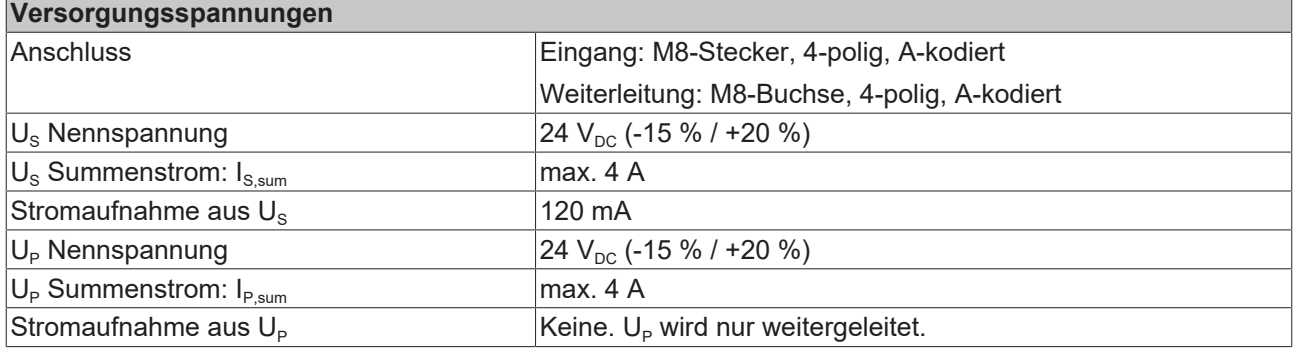

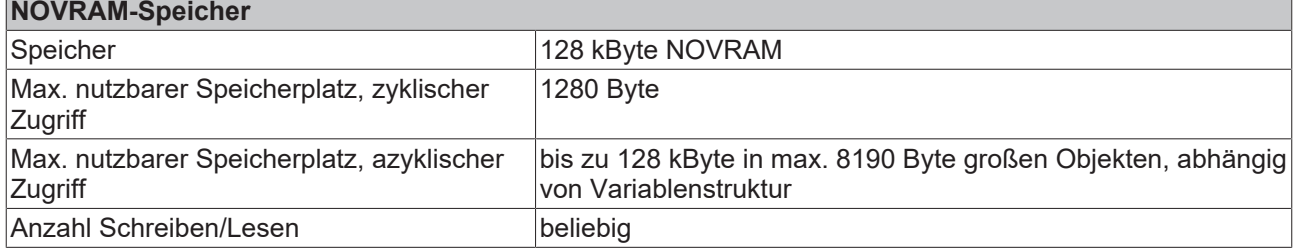

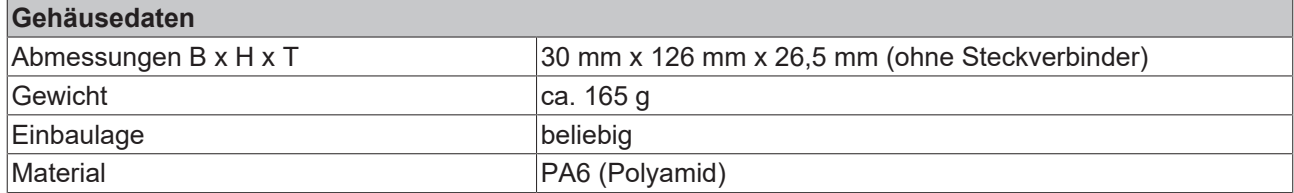

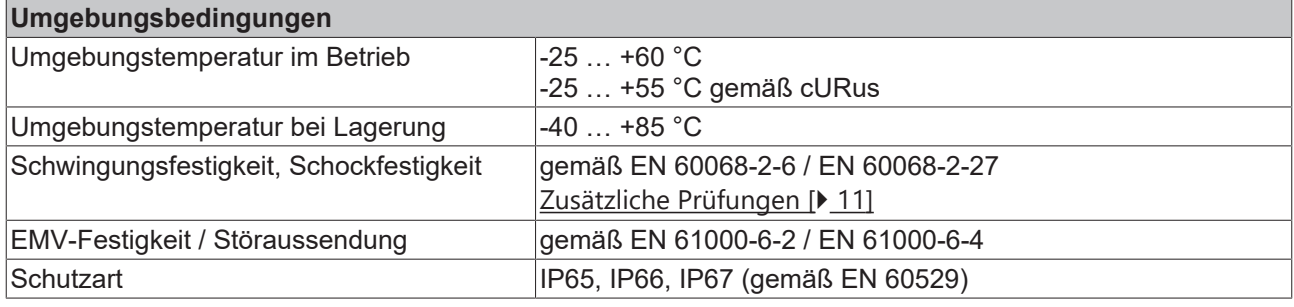

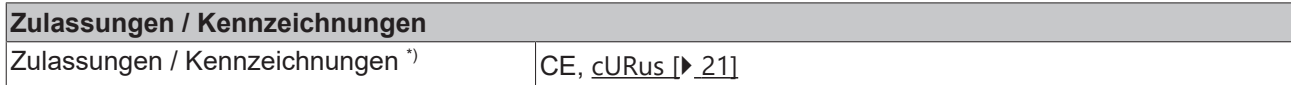

<span id="page-10-1"></span>\*) Real zutreffende Zulassungen/Kennzeichnungen siehe seitliches Typenschild (Produktbeschriftung).

#### **Zusätzliche Prüfungen**

Die Geräte sind folgenden zusätzlichen Prüfungen unterzogen worden:

# **RECKHO**

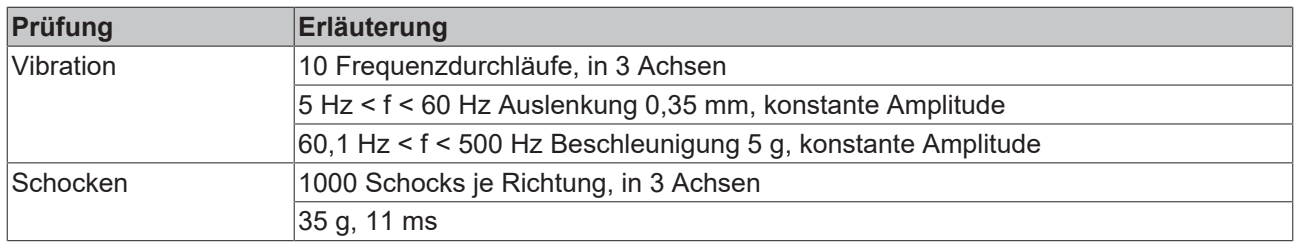

### <span id="page-11-0"></span>**3.3 Lieferumfang**

Vergewissern Sie sich, dass folgende Komponenten im Lieferumfang enthalten sind:

- 1x EtherCAT Box EP6080-0000
- 1x Schutzkappe für Versorgungsspannungs-Eingang, M8, transparent (vormontiert)
- 1x Schutzkappe für Versorgungsspannungs-Ausgang, M8, schwarz (vormontiert)
- 2x Schutzkappe für EtherCAT-Buchse, M8, grün (vormontiert)
- 10x Beschriftungsschild unbedruckt (1 Streifen à 10 Stück)

**Vormontierte Schutzkappen gewährleisten keinen IP67-Schutz**

Schutzkappen werden werksseitig vormontiert, um Steckverbinder beim Transport zu schützen. Sie sind u.U. nicht fest genug angezogen, um die Schutzart IP67 zu gewährleisten.

Stellen Sie den korrekten Sitz der Schutzkappen sicher, um die Schutzart IP67 zu gewährleisten.

### <span id="page-12-0"></span>**3.4 Prozessabbild**

#### ▲ **Box 1 (EP6080-0000)** ▲ □ Device Inputs **E** Status  $\Box$  IO Inputs **4 La** Device Outputs Control **D** IO Outputs Þ **WcState**

**InfoData** d

#### **Status**

Status-Wort, siehe unten.

#### **IO Inputs**

In diesem PDO können Sie die Datenstruktur zum zyklischen Lesen aus dem NOVRAM-Speicher anlegen.

Siehe Kapitel [Zyklischer Speicherzugriff \[](#page-22-0) $\blacktriangleright$  [23\]](#page-22-0).

### **Control**

Control-Wort, siehe unten.

#### **IO Outputs**

In diesem PDO können Sie die Datenstruktur zum zyklischen Schreiben in den NOVRAM-Speicher anlegen.

Siehe Kapitel [Zyklischer Speicherzugriff \[](#page-22-0)[}](#page-22-0) [23\]](#page-22-0).

#### **Status-Wort**

Das Status-Wort (SW) befindet sich im Eingangsprozessabbild und wird von der Box zur Steuerung übertragen.

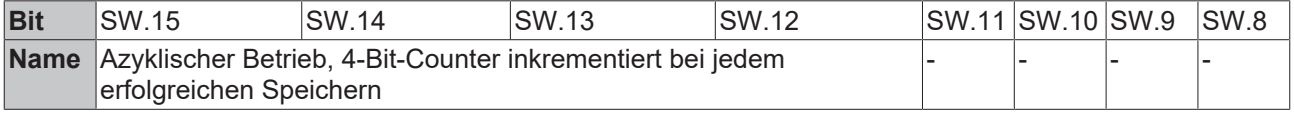

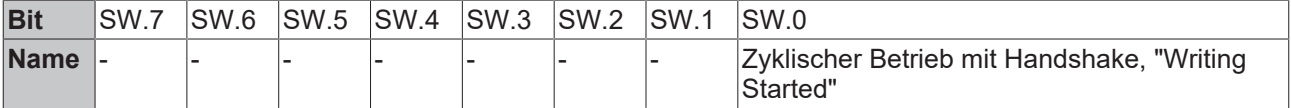

#### **Control-Wort**

Das Control-Wort (CW) befindet sich im Ausgangsprozessabbild und wird von der Steuerung zur Box übertragen.

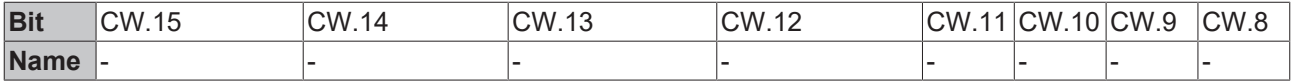

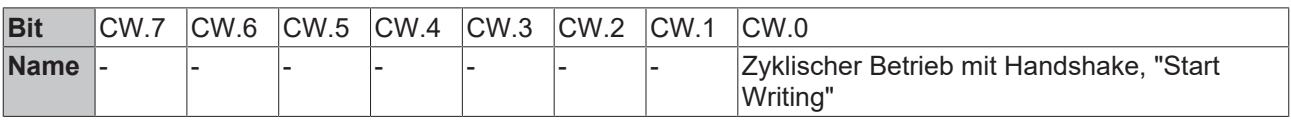

# <span id="page-13-0"></span>**4 Montage und Anschluss**

## <span id="page-13-1"></span>**4.1 Abmessungen**

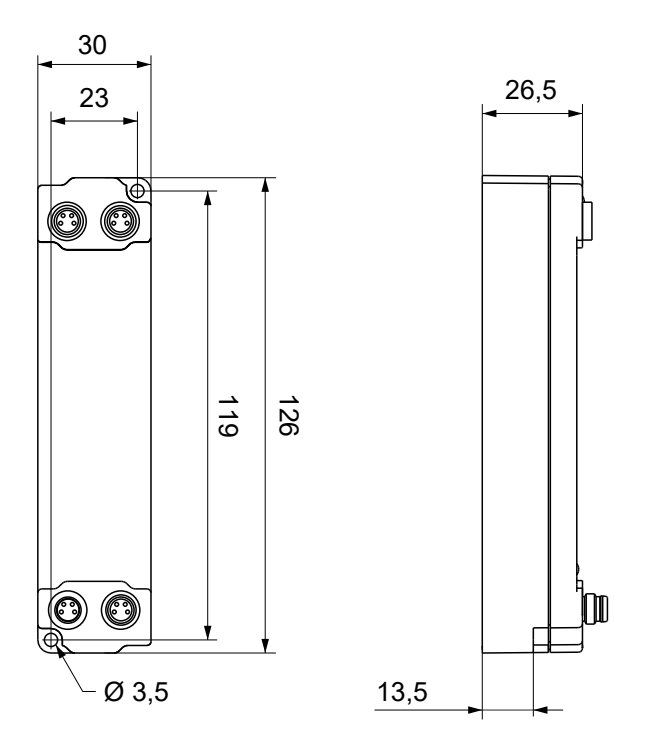

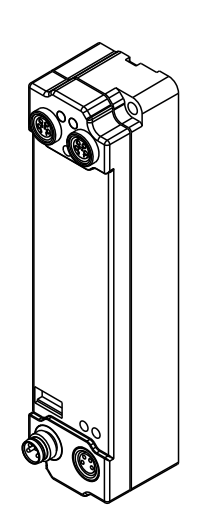

Alle Maße sind in Millimeter angegeben. Die Zeichnung ist nicht maßstabsgetreu.

#### **Gehäuseeigenschaften**

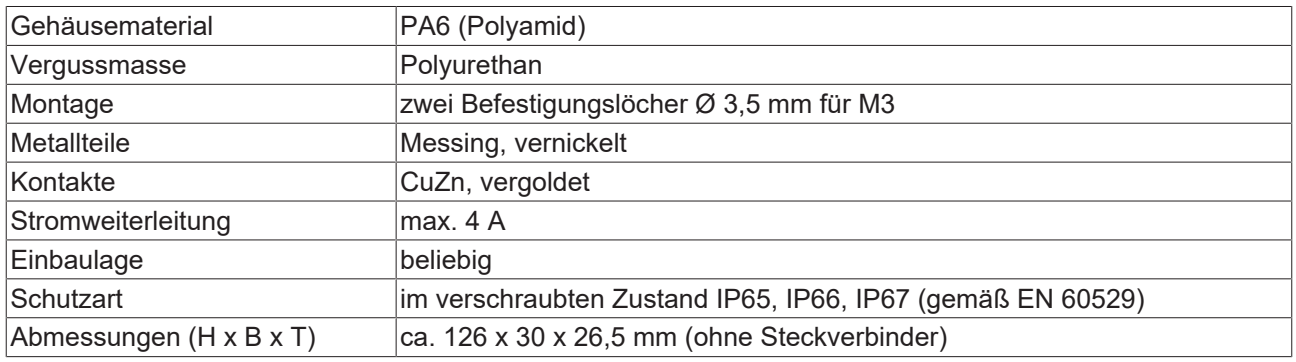

### <span id="page-14-0"></span>**4.2 Befestigung**

#### *HINWEIS*

#### **Verschmutzung bei der Montage**

Verschmutzte Steckverbinder können zu Fehlfunktion führen. Die Schutzart IP67 ist nur gewährleistet, wenn alle Kabel und Stecker angeschlossen sind.

• Schützen Sie die Steckverbinder bei der Montage vor Verschmutzung.

Montieren Sie das Modul mit zwei M3-Schrauben an den Befestigungslöchern in den Ecken des Moduls. Die Befestigungslöcher haben kein Gewinde.

### <span id="page-14-1"></span>**4.3 Funktionserdung (FE)**

Das obere Befestigungsloch dient gleichzeitig als Anschluss für die Funktionserdung (FE).

Stellen Sie sicher, dass die Box über den Anschluss für die Funktionserdung (FE) niederimpedant geerdet ist. Das erreichen Sie z.B., indem Sie die Box an einem geerdeten Maschinenbett montieren.

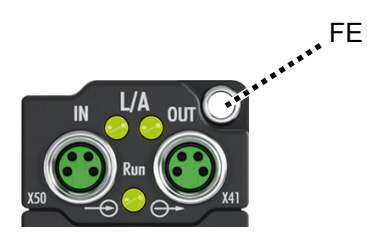

# <span id="page-15-0"></span>**4.4 EtherCAT**

### <span id="page-15-1"></span>**4.4.1 Steckverbinder**

*HINWEIS*

#### **Verwechselungs-Gefahr: Versorgungsspannungen und EtherCAT**

Defekt durch Fehlstecken möglich.

• Beachten Sie die farbliche Codierung der Steckverbinder: schwarz: Versorgungsspannungen grün: EtherCAT

Für den ankommenden und weiterführenden EtherCAT-Anschluss haben EtherCAT-Box-Module zwei grüne M8-Buchsen.

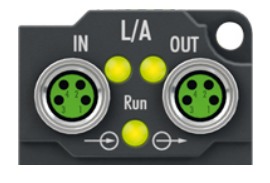

#### **Kontaktbelegung**

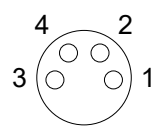

Abb. 4: M8-Buchse

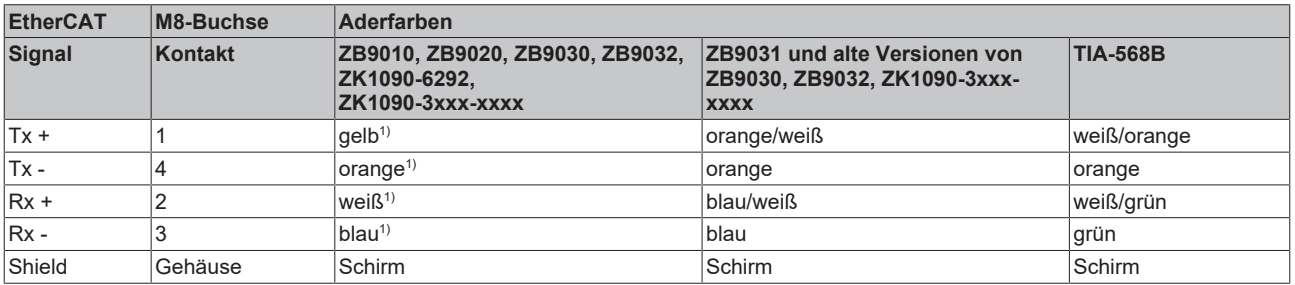

1) Aderfarben nach EN 61918

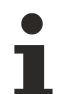

#### **Anpassung der Aderfarben für die Leitungen ZB9030, ZB9032 und ZK1090-3xxxxxxxx**

Zur Vereinheitlichung wurden die Aderfarben der Leitungen ZB9030, ZB9032 und ZK1090-3xxxxxxx auf die Aderfarben der EN61918 umgestellt: gelb, orange, weiß, blau. Es sind also verschiedene Farbkodierungen im Umlauf. Die elektrischen Eigenschaften der Leitungen sind bei der Umstellung der Aderfarben erhalten geblieben.

### <span id="page-16-0"></span>**4.4.2 Status-LEDs**

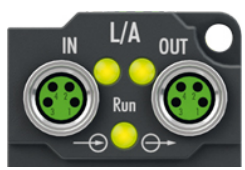

#### **L/A (Link/Act)**

Neben jeder EtherCAT-Buchse befindet sich eine grüne LED, die mit "L/A" beschriftet ist. Die LED signalisiert den Kommunikationsstatus der jeweiligen Buchse:

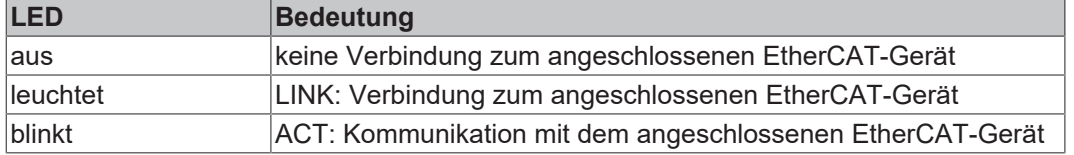

#### **Run**

Jeder EtherCAT-Slave hat eine grüne LED, die mit "Run" beschriftet ist. Die LED signalisiert den Status des Slaves im EtherCAT-Netzwerk:

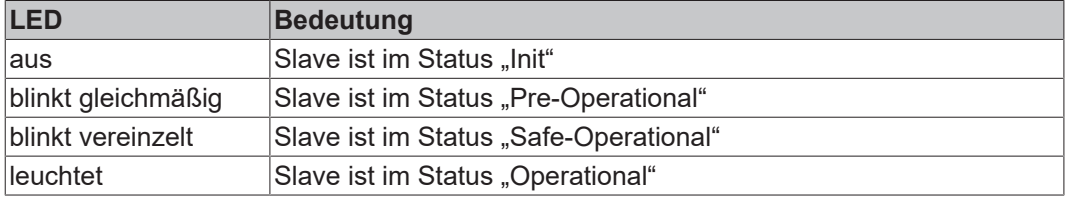

<span id="page-16-1"></span>[Beschreibung der Stati von EtherCAT-Slaves](https://infosys.beckhoff.com/content/1031/ethercatsystem/1036980875.html?id=7880939435136235481)

### **4.4.3 Leitungen**

Verwenden Sie zur Verbindung von EtherCAT-Geräten geschirmte Ethernet-Kabel, die mindestens der Kategorie 5 (CAT5) nach EN 50173 bzw. ISO/IEC 11801 entsprechen.

EtherCAT nutzt vier Adern für die Signalübertragung.

Aufgrund der automatischen Leitungserkennung "Auto MDI-X" können Sie zwischen EtherCAT-Geräten von Beckhoff sowohl symmetrisch (1:1) belegte, als auch gekreuzte Kabel (Cross-Over) verwenden.

[Detaillierte Empfehlungen zur Verkabelung von EtherCAT-Geräten](https://infosys.beckhoff.com/content/1031/ethernetcabling/index.html?id=9036324586467170897)

### <span id="page-17-0"></span>**4.5 Versorgungsspannungen**

#### **WARNUNG**

#### **Spannungsversorgung aus SELV/PELV-Netzteil!**

Zur Versorgung dieses Geräts müssen SELV/PELV-Stromkreise (Schutzkleinspannung, Sicherheitskleinspannung) nach IEC 61010-2-201 verwendet werden.

Hinweise:

- Durch SELV/PELV-Stromkreise entstehen eventuell weitere Vorgaben aus Normen wie IEC 60204-1 et al., zum Beispiel bezüglich Leitungsabstand und -isolierung.
- Eine SELV-Versorgung (Safety Extra Low Voltage) liefert sichere elektrische Trennung und Begrenzung der Spannung ohne Verbindung zum Schutzleiter, eine PELV-Versorgung (Protective Extra Low Voltage) benötigt zusätzlich eine sichere Verbindung zum Schutzleiter.

#### **VORSICHT**

#### **UL-Anforderungen beachten**

• Beachten Sie beim Betrieb unter UL-Bedingungen die Warnhinweise im Kapitel [UL-Anforderungen](#page-20-1) [\[](#page-20-1)[}](#page-20-1) [21\]](#page-20-1).

Die EtherCAT Box hat einen Eingang für zwei Versorgungsspannungen:

• Steuerspannung U<sub>S</sub>

Die folgenden Teilfunktionen werden aus der Steuerspannung U<sub>s</sub> versorgt:

- Der Feldbus
- Die Prozessor-Logik
- typischerweise die Eingänge und die Sensorik, falls die EtherCAT Box Eingänge hat.
- Peripheriespannung U<sub>P</sub>

Bei EtherCAT-Box-Modulen mit digitalen Ausgängen werden die digitalen Ausgänge typischerweise aus der Peripheriespannung U<sub>P</sub> versorgt. U<sub>P</sub> kann separat zugeführt werden. Falls U<sub>P</sub> abgeschaltet wird, bleiben die Feldbus-Funktion, die Funktion der Eingänge und die Versorgung der Sensorik erhalten.

Die genaue Zuordnung von  $U_s$  und  $U_p$  finden Sie in der Pinbelegung der I/O-Anschlüsse.

#### **Weiterleitung der Versorgungsspannungen**

Die Power-Anschlüsse IN und OUT sind im Modul gebrückt. Somit können auf einfache Weise die Versorgungsspannungen  $U_s$  und  $U_p$  von EtherCAT Box zu EtherCAT Box weitergereicht werden.

#### *HINWEIS*

#### **Maximalen Strom beachten!**

Beachten Sie auch bei der Weiterleitung der Versorgungsspannungen U<sub>s</sub> und U<sub>P</sub>, dass jeweils der für die Steckverbinder zulässige Strom nicht überschritten wird:

M8-Steckverbinder: max. 4 A

7/8"-Steckverbinder: max 16 A

#### *HINWEIS*

#### **Unbeabsichtigte Aufhebung der Potenzialtrennung möglich**

In einigen Typen von EtherCAT-Box-Modulen sind die Massepotenziale GND<sub>s</sub> und GND<sub>P</sub> miteinander verbunden.

• Falls Sie mehrere EtherCAT-Box-Module mit denselben galvanisch getrennten Spannungen versorgen, prüfen Sie, ob eine EtherCAT Box darunter ist, in der die Massepotenziale verbunden sind.

### <span id="page-18-0"></span>**4.5.1 Steckverbinder**

#### *HINWEIS*

#### **Verwechselungs-Gefahr: Versorgungsspannungen und EtherCAT**

Defekt durch Fehlstecken möglich.

• Beachten Sie die farbliche Codierung der Steckverbinder: schwarz: Versorgungsspannungen grün: EtherCAT

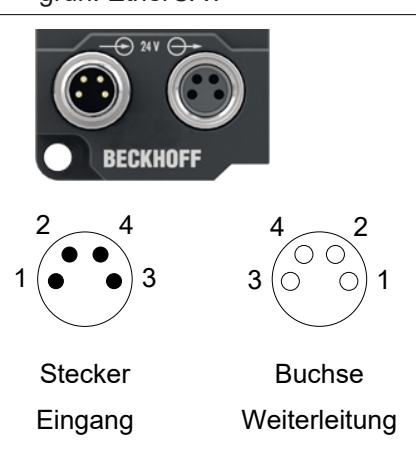

#### Abb. 5: M8-Steckverbinder

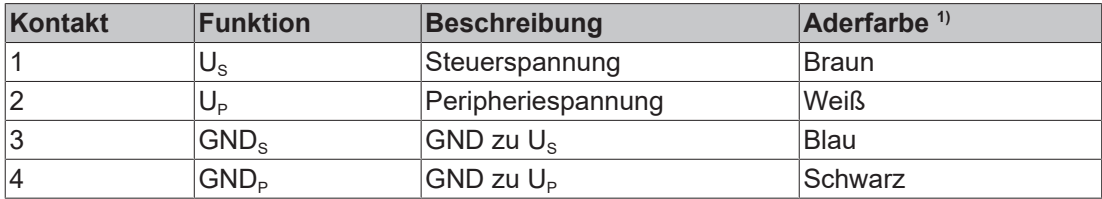

<span id="page-18-1"></span><sup>1)</sup> Die Aderfarben gelten für Leitungen vom Typ: Beckhoff ZK2020-3xxx-xxxx

### **4.5.2 Status-LEDs**

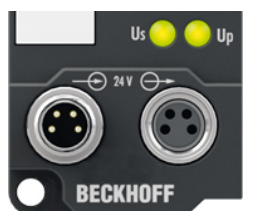

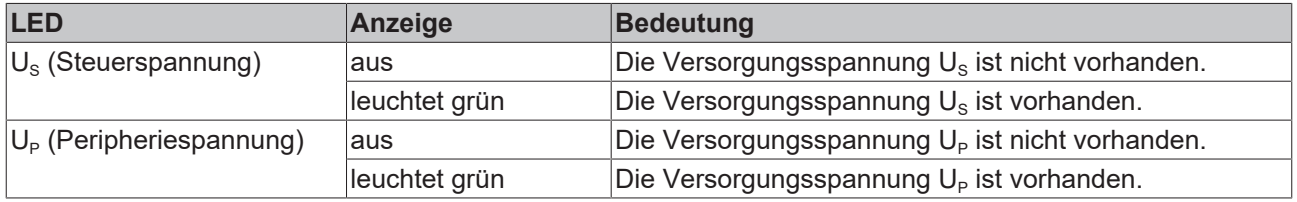

### <span id="page-19-0"></span>**4.5.3 Leitungsverluste**

Beachten Sie bei der Planung einer Anlage den Spannungsabfall an der Versorgungs-Zuleitung. Vermeiden Sie, dass der Spannungsabfall so hoch wird, dass die Versorgungsspannungen an der Box die minimale Nennspannung unterschreiten.

Berücksichtigen Sie auch Spannungsschwankungen des Netzteils.

#### **Spannungsabfall an der Versorgungs-Zuleitung**

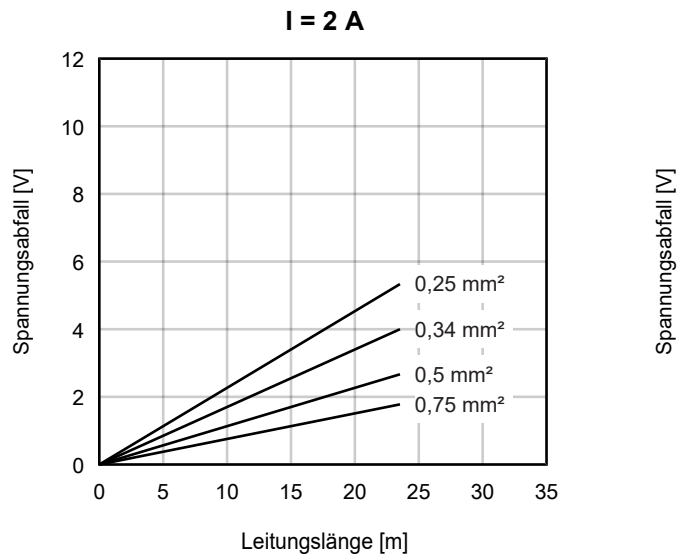

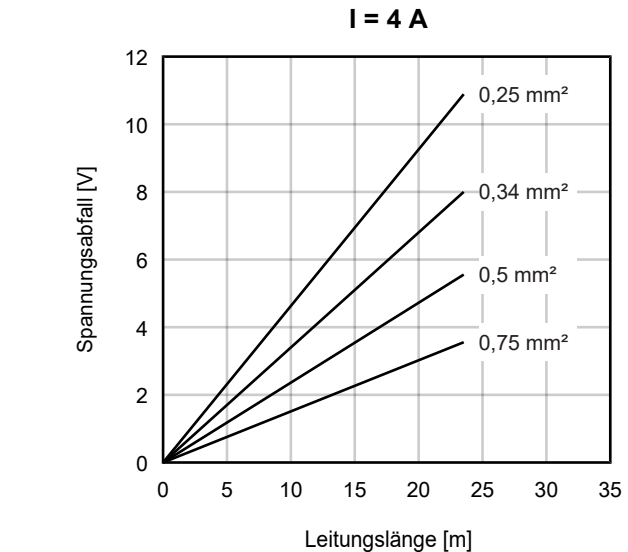

### <span id="page-20-0"></span>**4.6 UL-Anforderungen**

<span id="page-20-1"></span>Die Installation der nach UL zertifizierten EtherCAT-Box-Module muss den folgenden Anforderungen entsprechen.

#### **Versorgungsspannung**

 **VORSICHT**

#### **VORSICHT!**

Die folgenden genannten Anforderungen gelten für die Versorgung aller so gekennzeichneten EtherCAT-Box-Module.

Zur Einhaltung der UL-Anforderungen dürfen die EtherCAT-Box-Module nur mit einer Spannung von 24 V<sub>DC</sub> versorgt werden, die

- von einer isolierten, mit einer Sicherung (entsprechend UL248) von maximal 4 A geschützten Quelle, oder
- von einer Spannungsquelle die *NEC class 2* entspricht stammt. Eine Spannungsquelle entsprechend *NEC class 2* darf nicht seriell oder parallel mit einer anderen *NEC class 2* entsprechenden Spannungsquelle verbunden werden!

#### **VORSICHT**

#### **VORSICHT!**

Zur Einhaltung der UL-Anforderungen dürfen die EtherCAT-Box-Module nicht mit unbegrenzten Spannungsquellen verbunden werden!

#### **Netzwerke**

 **VORSICHT**

#### **VORSICHT!**

Zur Einhaltung der UL-Anforderungen dürfen die EtherCAT-Box-Module nicht mit Telekommunikations-Netzen verbunden werden!

#### **Umgebungstemperatur**

#### **VORSICHT**

#### **VORSICHT!**

Zur Einhaltung der UL-Anforderungen dürfen die EtherCAT-Box-Module nur in einem Umgebungstemperaturbereich von -25 °C bis +55 °C betrieben werden!

#### **Kennzeichnung für UL**

Alle nach UL (Underwriters Laboratories) zertifizierten EtherCAT-Box-Module sind mit der folgenden Markierung gekennzeichnet.

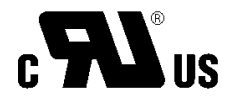

Abb. 6: UL-Markierung

# <span id="page-21-0"></span>**5 Inbetriebnahme und Konfiguration**

### <span id="page-21-1"></span>**5.1 Einbinden in ein TwinCAT-Projekt**

<span id="page-21-2"></span>Die Vorgehensweise zum Einbinden in ein TwinCAT-Projekt ist in dieser [Schnellstartanleitung](https://download.beckhoff.com/download/document/io/ethercat-box/EpIoConfigurationDe.pdf) beschrieben.

### **5.2 Grundlagen zur Funktion**

Die EP6080-0000 unterstützt zwei Zugriffsverfahren auf den Speicher:

- [Zyklische Prozessdaten \[](#page-22-1)[}](#page-22-1) [23\]](#page-22-1)
- [Azyklischer SDO/CoE-Zugriff \[](#page-25-1) $\blacktriangleright$  [26\]](#page-25-1)

#### **Auslieferungszustand**

Die EP6080-0000 wird betriebsbereit ohne vordefinierte azyklische Datenstrukturen geliefert.

#### **Allgemeiner Hinweis zur Datenkonsistenz**

Die EP6080-0000 kann dazu benutzt werden, zyklisch Maschinendaten ausfallsicher abzuspeichern. Eine entsprechende Rückmeldung im Status (zyklischer Betrieb) bestätigt, dass die Daten von der EP6080-0000 korrekt übernommen wurden. Im azyklischen Betrieb müssen die Daten korrekt im CoE stehen.

Es kann der Betriebsfall eintreten, dass während eines zyklischen oder azyklischen Schreibzugriffs durch die Task die Box spannungslos geschaltet oder die Task gestoppt wird. In der EP6080-0000 sorgen für diesen Fall Schattenpuffer bzw. das NOVRAM für Datenkonsistenz auf unterster Ebene, so dass immer auf den zuletzt korrekt geschriebenen Datensatz zugegriffen werden kann. Auf Applikationsebene hat jedoch der Benutzer durch entsprechende Anwendung selbst Sorge dafür zu tragen, dass die Applikation z. B. beim Start konsistente Daten übernimmt (z. B. fortlaufende Zähler oder ID-Kennung in den zu speichernden Daten).

Beispiel:

Es werden mehrere azyklische Datenobjekte 1 bis 3 definiert, die fortlaufend der Reihe nach von der Applikation beschrieben werden, z. B. 3 Achspositionen, die zum selben Zeitpunkt in der Applikation ermittelt wurden. Während eines Schreibzugriffs auf Objekt 2 fällt die Spannung aus. Dann beinhaltet Objekt 1 die aktuelle Achsposition 1, Objekte 2+3 aber veraltete. Die Applikation darf beim Neustart dann nicht annehmen, 3 Achsposition zu erhalten die vom selben Zeitpunkt stammen.

Gleiche Seiteneffekte müssen beim gleichzeitigen Betrieb von EP6080-0000 und Persistent/Retain/ sonstigen NOVRAM-Daten (z. B. aus FC-Karten oder CX) berücksichtigt werden.

#### **Betriebsbereitschaft**

Achten Sie in Ihrer Applikation **unbedingt** auf einen gültigen WorkingCounter WcState der Box, bevor Sie mit der Schreib- und insbesondere der Lesekommunikation beginnen! Die bei einem WcState ≠ 0 von einem EtherCAT Slave gelieferten Prozessdaten sind (auch wenn sie ≠0 sind) als ungültig zu verwerfen!

#### **CoE Verzeichnis**

Die Funktionalität der EP6080-0000 bringt es mit sich, dass bei der Parametrierung CoE-Objekte gelöscht oder neu angelegt werden. Um eine korrekte Online-CoE-Darstellung sicherzustellen, beachten Sie die [Hinweise \[](#page-26-0)[}](#page-26-0) [27\]](#page-26-0).

## <span id="page-22-0"></span>**5.3 Zyklischer Speicherzugriff**

#### <span id="page-22-1"></span>**Datenverkehr mit zyklischen Prozessdaten**

Es kann vom Anwender ein Satz Prozessdaten von beliebiger Struktur angelegt werden, max. 1280 Byte. Dieser Datensatz kann zyklisch komplett zur Box geschrieben bzw. von ihr gelesen werden. Ein Einzelzugriff auf Bestandteile dieses Datensatzes ist nicht möglich (Stichwort: Adressierung). Die Steuerung erfolgt durch die Task per Handshake über Control/Status-Word, so dass je nach Datenumfang und Zykluszeit ggf. mehrere Task-Zyklen zum Abspeichern bzw. Rücklesen erforderlich sind.

Beim Einschalten der EP6080-0000 werden die im letzten Betrieb regulär gespeicherten Daten über die Inputs sofort zum Einlesen angeboten.

**Inbetriebnahme**: das zyklische Prozessabbild muss bei Inputs und Outputs gleich angelegt werden, max. 1280 Bytes. Erzeugung durch Rechtsklick auf "IO Inputs" bzw. "IO Outputs".

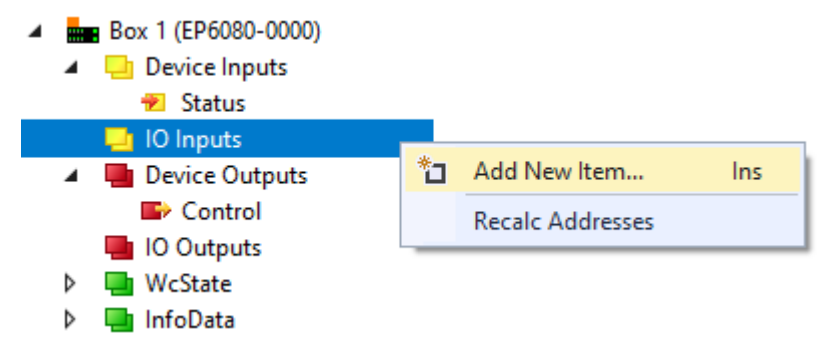

Abb. 7: Manuelles Anlegen der zyklischen Prozessdaten

Werden Input und Output unterschiedlich groß angelegt, scheitert der Box-Start: "PREOP to SAFEOP failed".

Werden mehr als 1280 Byte angelegt, scheitert der Box-Start mit "Invalid SM In/Out Cfg".

- Über das PDO "IO Outputs" werden die Daten von der Task zur EP6080-0000 ausgegeben, die dort geschrieben werden sollen.
- Über das PDO "IO Inputs" kommen die zuletzt gültig von der EP6080-0000 erhaltenen Daten als Lesedaten ohne weiteres Zutun bei der Task an.

**Einschränkung bis einschließlich TwinCAT 2.10**

Der Aufbau der Input/Output-Daten unterliegt bis TwinCAT 2.10, build 1330 folgender Einschränkung: alle definierten Variablen müssen sich aus n\*Byte zusammensetzen, einzelne Bits bzw. solcherart zusammengesetzte Strukturen sind nicht zulässig. Werden solche Daten definiert, erreicht die EP6080-0000 den OP-State, durch Working Counter = 1 meldet sie jedoch Fehler.

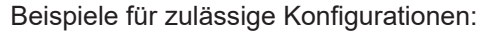

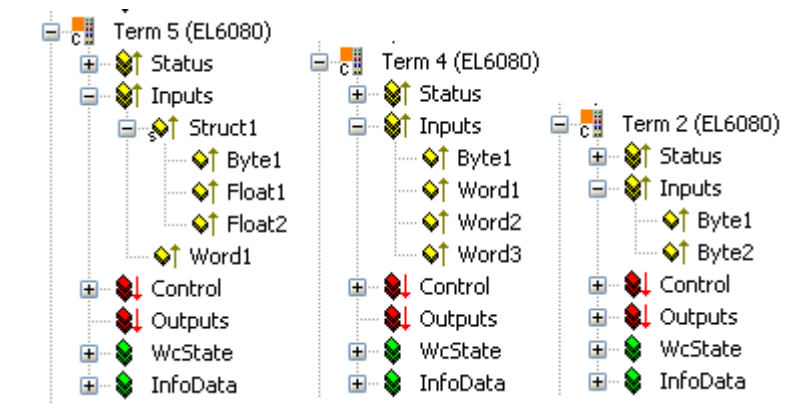

Beispiel für eine unzulässige Konfiguration:

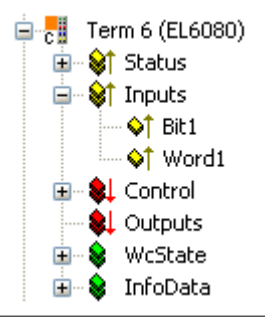

#### **Zyklischer Betrieb mit Handshake, empfohlener Bedienungsablauf:**

- 1. Inputdaten zur Box ausgeben, "Control" auf den Wert 1 setzen.
- $\Rightarrow$  Wenn die Box die Daten erfolgreich übernommen hat, wird "Status" = 1 zurückgegeben.
- 2. "Control" auf den Wert 0 setzen.
- 3. Warten bis "Status" = 0 zurückgegeben wird.
	- $\Rightarrow$  Die Box ist für einen neuen Schreibzugriff bereit.

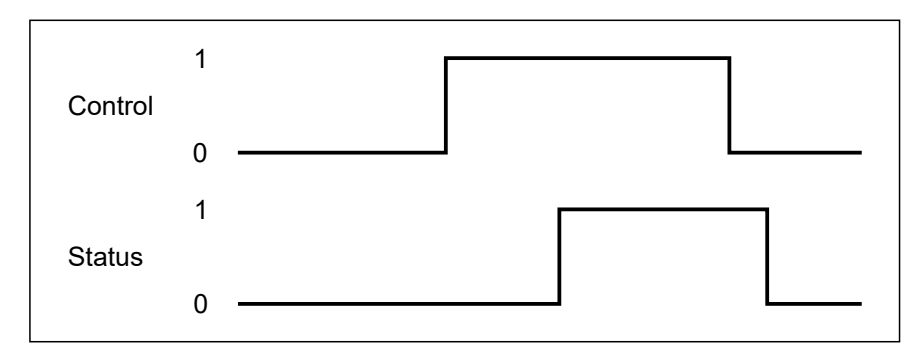

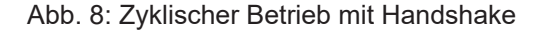

Typische exemplarische Messung an der EL6080 für einen zyklischen Schreibvorgang nach dem oben angegeben Ablauf: (Beckhoff behält sich unangekündigte Änderung vor)

- 20 Byte: 200 µs
- 1250 Byte: 2,5 ms

Т

#### **Prozessdatenabbild und Framelänge**

Bei kurzen Zykluszeiten kann durch ein umfangreiches Prozessabbild für die EP6080-0000 ein EtherCAT-Frame entstehen, der länger ist als die Zykluszeit. Um die gesamten 1280 Byte zyklisches Prozessabbild nutzen zu können, muss die Zykluszeit also mindestens 200 µs sein.

## <span id="page-25-0"></span>**5.4 Azyklischer Speicherzugriff**

#### <span id="page-25-1"></span>**Datenverkehr mit azyklischem CoE-Zugriff**

Im azyklischen Zugriff können vom Anwender bis zu 255, auch unterschiedlich große Speicherobjekte angelegt werden. Auf diese Objekte kann gezielt per azyklischem SDO-Zugriff (Service Data Objekte) aus der PLC-Task heraus schreibend oder lesend zugegriffen werden, s. Beispielprogramm. Dieser Lese/ Schreibzugriff verläuft deutlich langsamer als der oben beschriebene zyklische Speicherzugriff.

Die angelegte Struktur kann nur im Status PREOP verändert werden. Sie kann auch generell gegen weitere Veränderungen gesperrt werden.

Hintergrundinformation: Der gesamte Speicherplatz wird in Form von CoE-Objekten (CAN over EtherCAT) verwaltet. Die Verwaltungsdaten (Anzahl und Bytegröße) stehen im Objekt Index 0x2F00 mit seinen Subindexen, die gespeicherten Daten selbst in den CoE-Objekten ab 0x2000: 0x2000, 0x2008, 0x2010, 0x2018 usw..

Ein Speicherobjekt im azyklischen Zugriff kann 1 bis 8190 Byte umfassen.

Zur Nutzung des azyklischen Zugriffs wird folgende Vorgehensweise empfohlen:

- [Berechnung Speicherplatz \[](#page-25-2)[}](#page-25-2) [26\]](#page-25-2)
- [Definition der Speicherobjekte über die StartUp-Liste \[](#page-26-0)[}](#page-26-0) [27\]](#page-26-0)
- [Zugriff auf die Speicherobjekte im Betrieb \[](#page-30-0)[}](#page-30-0) [31\]](#page-30-0)

#### <span id="page-25-2"></span>**Berechnung Speicherplatz**

Die zur Verfügung stehenden 128 kbyte (131.072 Byte) Speicher teilen sich wie folgt auf:

- 1280 Byte für die zyklischen Daten
- 2000 Byte für interne Verwaltung
- x Byte wie vom Anwender für die azyklischen Daten im Folgenden definiert
- y Byte: es wird im Hintergrund ein Schattenpuffer in der Größe des größten Speicherobjektes vorgehalten.

Beispiel: Es werden die azyklischen Speicherobjekte Obj1, Obj2 und Obj3 mit 1.000, 3.000 und 7.000 Byte definiert  $\rightarrow$  x = 11.000 Byte und y = 7.000 Byte. Es verbleiben somit noch 113.072 Byte nutzbarer Speicherplatz.

#### <span id="page-26-0"></span>**Definition der Speicherobjekte über die StartUp-Liste**

Die gewünschte Struktur der Speicherobjekte ist einmalig im Status PREOP im CoE-Verzeichnis in CoE-Objekt 0x2F00 anzulegen. Dies ist auch offline möglich, d.h. ohne angeschlossene Box. Beim Start prüft die EP6080-0000, ob sich die Speicherstruktur verändert hat und legt die Objekte ggf. entsprechend im Speicher an.

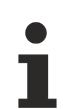

#### **Veränderung der Datenstruktur**

Wird die Datenstruktur bzw. das Objekt 0x2F00 geändert, werden alle vorhandenen Daten in der EP6080-0000 gelöscht. Die Datenstruktur kann gegen Veränderung durch Setzen des Lock-Objektes 0xF200:02 gesperrt werden.

#### **Vorgehensweise Kurzform:**

- 1. "Lock" im CoE-Objekt 0xF200:02 auf 0 setzen (manuell in TwinCAT oder per PLC).
- 2. Eintragen des StartUp-Kommandos für das CoE-Objekt 0x2F00 Inhalt: Anzahl der Objekte + jeweilige Länge in Byte. Zu beachten: complete access, Byte alignment, kein Leerobjekt möglich, nur im P -> S Übergang möglich, 16 bit Einträge, max. 127 Speicherobjekte.
- 3. Neuladen der Konfiguration.
- 4. Zur Kontrolle: Neuladen des CoE-Verzeichnisses.
- 5. Locked im CoE-Objekt 0xF200:02 = 1 setzen (manuell im System Manager oder per PLC) und damit die Struktur gegen weitere Veränderungen sperren.

#### **Vorgehensweise ausführlich:**

Um die vom Anwender gewünschte Struktur der Speicherobjekte festzulegen, ist wie folgt vorzugehen:

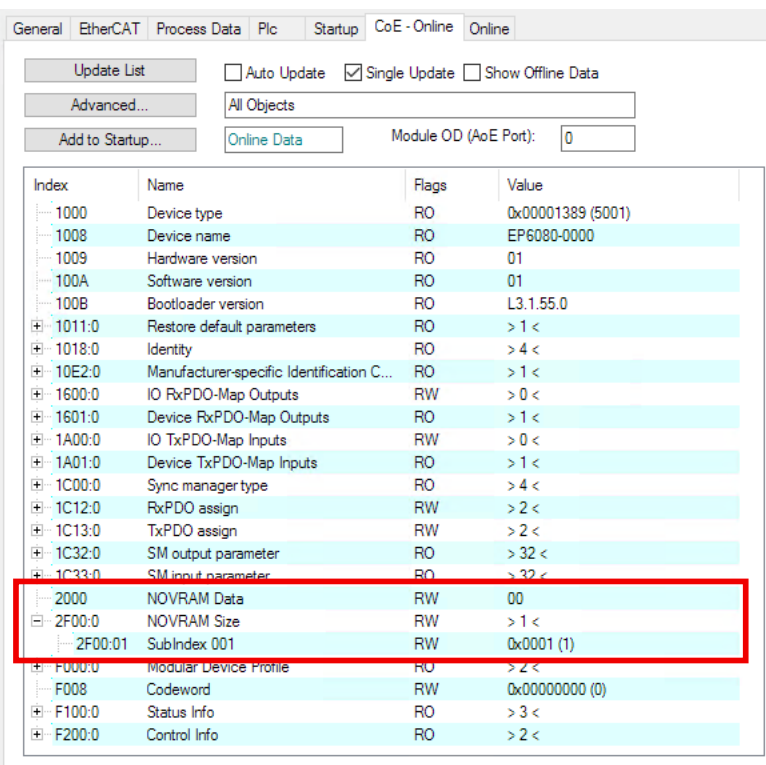

Abb. 9: Beliebiger Startzustand der EP6080-0000

Die EP6080-0000 beinhaltet nach dem Einschalten eine bereits geänderte Speicherstruktur oder die Default-Speicherstruktur. Wichtig sind im Folgenden die CoE-Objekte ab 0x2000 und 0x2F00. In Abbildung *Beliebiger Startzustand der EP6080-0000* ist in der EP6080-0000 bereits ein Objekt der Größe 1 Byte angelegt:

- 0x2F00:0 ("NOVRAM Size Info"): "1" = es existiert 1 Speicherobjekt.
- 0x2F00:01 ("Subindex 001"): "0x0001" = dieses eine Speicherobjekt ist mit 1 Byte Größe definiert.

• 0x2000 ("NOVRAM Data"): 00 - dieses eine Speicherobjekt trägt also als Nutzdatum "00".

Nun soll die EP6080-0000 umkonfiguriert werden auf die folgende Speicherstruktur:

- 1 Byte
- 10 Byte
- 256 Byte
- 3 Byte

also insgesamt 270 Byte in 4 Speicherobjekten, auf die jeweils einzeln per azyklisch über das CoE zugegriffen werden kann. Dazu ist ein entsprechender Eintrag in der StartUp-Liste der EP6080-0000 vorzunehmen. Diese Liste bei der EP6080-0000 im Defaultzustand leer.

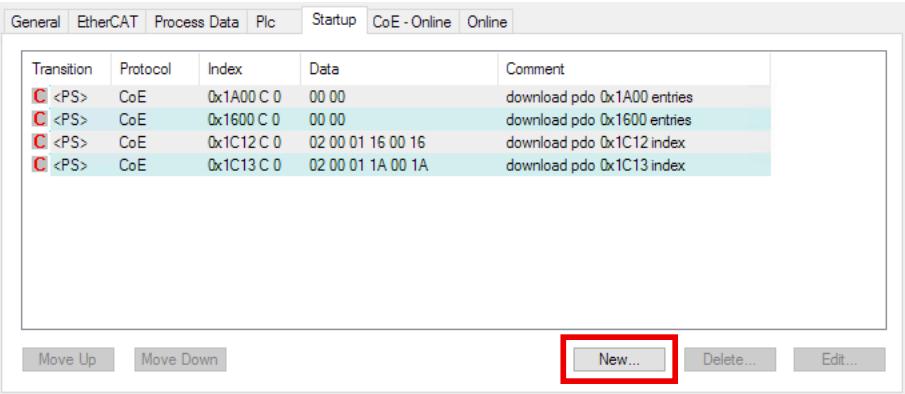

Abb. 10: Hinzufügen eines neuen StartUp-Eintrages

Das wird durch *New..* im Reiter *StartUp* der EP6080-0000 erreicht.

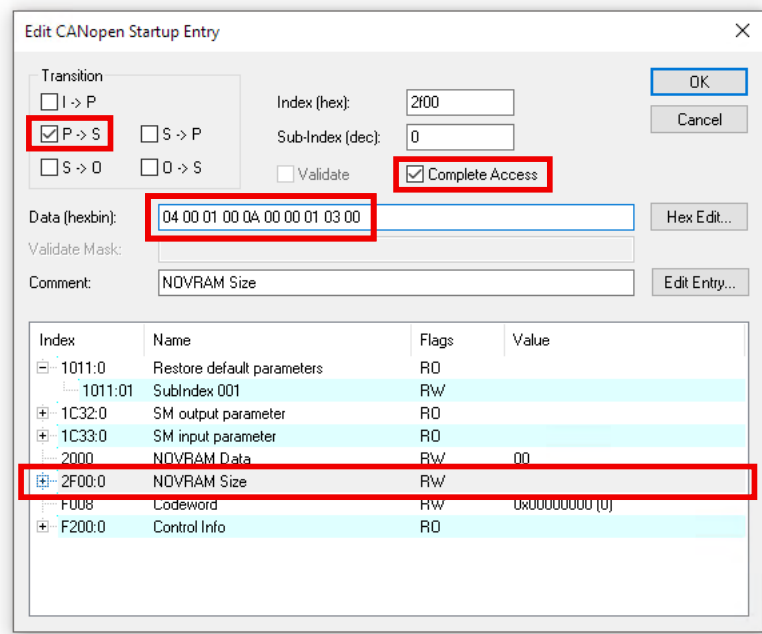

Abb. 11: Definition des StartUp-Eintrages

Es öffnet sich ein Fenster, in dem der neue StartUp-Eintrag definiert werden kann.

- Wählen Sie das Objekt 0x2F00 aus der Liste, damit bei *Index/SubIndex* und *Comment* bereits die richtigen Werte stehen.
- Bei *Transition* muß "P-->S" gewählt werden (der Wert wird beim Statusübergang PREOP-->SAFEOP in die EP6080-0000 geladen).
- *CompleteAccess* muss aktiviert werden.

## **BECKHOFF**

• Tragen Sie in Data ihre gewünschte Struktur ein, und zwar in der Form "aa aa bb bb cc cc ...." aa aa: Anzahl der gewünschten Speicherobjekte, in hex und umgekehrter Byte-Reihenfolge (Byte alignment).

bb bb, cc cc, ...: jeweilige Größendefinition der Objekte, in hex und umgekehrter Byte-Reihenfolge (Byte alignment).

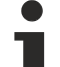

#### **Auswahldialog StartUp-Liste**

Wenn bei Ihnen keine CoE-Einträge (s. Abb. *Definition des StartUp-Eintrages*) zur Auswahl angeboten werden, hat das folgenden Grund: Sie arbeiten offline (also ohne angeschlossene Box) und in der von Ihnen benutzten ESI (EtherCAT Slave Information, XML Beschreibung) der EP6080-0000 ist kein Dictionary enthalten.

In diesem Fall können Sie StartUp-Einträge auch vollständig manuell definieren, d.h. Index und Subindex manuell eintragen.

#### **Beispiel**:

- aa aa = 04 00: 4 Speicherobjekte werden gewünscht.
- bb bb = 01 00: 1. Speicherobjekt ist 1 Byte groß (00  $01_{\text{hex}} = 1_{\text{dec}}$ ).
- cc cc = 0A 00: 2. Speicherobjekt ist 10 Byte groß (00  $0A_{\text{hav}} = 10_{\text{dec}}$ ).
- dd dd = 00 01: 3. Speicherobjekt ist 256 Byte groß (01 00<sub>hex</sub> = 256<sub>dec</sub>).
- ee ee = 03 00: 4. Speicherobjekt ist 3 Byte groß (00  $03<sub>hex</sub> = 256<sub>dec</sub>$ ).

Bestätigen Sie mit *OK*. Der neue StartUp-Eintrag stellt sich nun wie folgt dar:

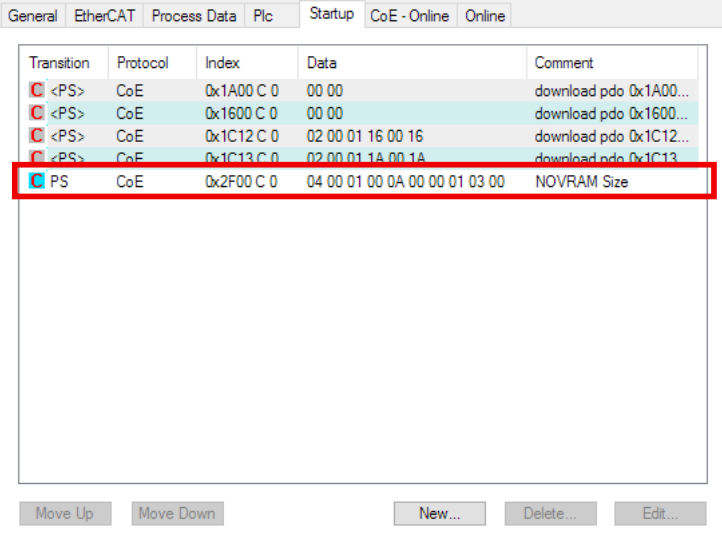

Abb. 12: Neuer StartUp-Eintrag der EP6080-0000

Nun muss diese Konfiguration zur EP6080-0000 geladen und insbesondere der Statusübergang PREOP-- >SAFEOP wie im StartUp-Eintrag definiert durchlaufen werden. Klicken Sie den Button "Reload Devices" (Abb. *Reload der Konfiguration*):

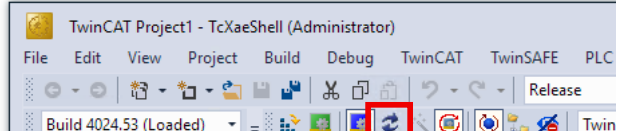

Abb. 13: Reload der Konfiguration

In der Ansicht *CoE-Online* ist noch der alte Eintrag noch sichtbar.

Dies erklärt sich dadurch, dass TwinCAT primär nur die Werte von CoE-Objekten lädt, die dem System Manager bekannt sind. Verändert sich auf dem Gerät die CoE-Struktur, muss der System Manager gezielt angewiesen werden, die neue Struktur zu laden, die unter Umständen von der Default-Struktur laut XML/ Dictionary abweicht.

Laden Sie dazu das umkonfigurierte CoE-Verzeichnis durch (Abb. *Vollständiger Reload des CoE-Verzeichnisses*):

- CoE-Online, *Advanced*...
- Doppelklick auf *AllObjects*
- anschließend *OK*

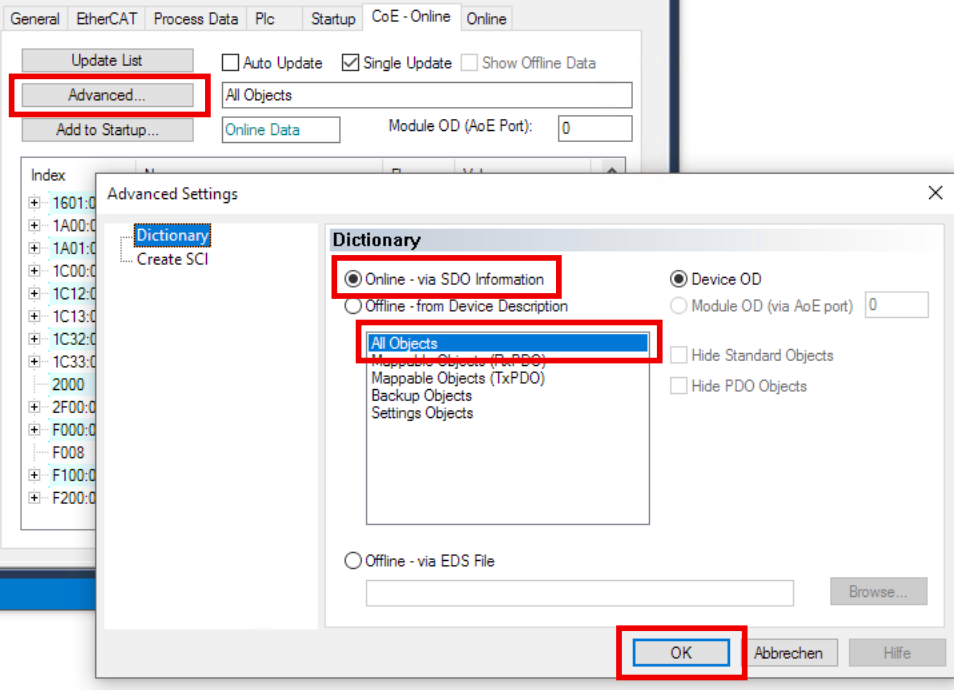

Abb. 14: Vollständiger Reload des CoE-Verzeichnisses

Nun sind die neu definierten Speicherobjekte sichtbar und aktiviert, s. Abb. *Geändertes CoE-Verzeichnis*.

- die Strukturinformationen (Bytegröße) der Speicherobjekte 1 bis 4 sind in CoE-Objekt 0x2F00, Subindex 001 bis 004 definiert
- der aktuelle Speicherinhalt wird in den der Reihenfolge nach zugehörigen CoE-Objekte 0x2000, 0x2008, 0x2010 usw. dargestellt.

#### **Aktualisierung CoE-Verzeichnis**

Zur Aktualisierung der Darstellung des CoE-Verzeichnisses benutzten Sie AutoUpdate, UpdateList oder die entsprechenden Dialoge unter Advanced..

| CoE - Online<br>General EtherCAT Process Data Plc<br>Startup<br>Online<br><b>Update List</b><br>Auto Update<br>Single Update Show Offline Data<br>Advanced<br>All Objects |                              |                            |                                 |   |  |  |  |  |  |
|----------------------------------------------------------------------------------------------------|------------------------------|----------------------------|---------------------------------|---|--|--|--|--|--|
| Add to Startup                                                                                                    | Online Data                  | Module OD (AoE Port):<br>O |                                 |   |  |  |  |  |  |
| Index                                                                                                    | Name                         | Flags                      | Value                           | ۸ |  |  |  |  |  |
| i∓ 1601 0                                                                                                    | Device RxPDO-Map Outputs     | <b>RO</b>                  | >1<                             |   |  |  |  |  |  |
| $+ 14000$                                                                                                    | IO TxPDO-Map Inputs          | <b>RW</b>                  | > 0 <                           |   |  |  |  |  |  |
| $+ 1401:0$                                                                                                    | Device TxPDO-Map Inputs      | R <sub>O</sub>             | >1<                             |   |  |  |  |  |  |
| $-1000:0$                                                                                                    | Sync manager type            | R <sub>O</sub>             | > 4<                            |   |  |  |  |  |  |
| + 1C12:0                                                                                                    | RxPDO assign                 | <b>RW</b>                  | >2<                             |   |  |  |  |  |  |
| E 1C13:0                                                                                                    | TxPDO assign                 | <b>RW</b>                  | >2<                             |   |  |  |  |  |  |
| $+ 1C32:0$                                                                                                    | SM output parameter          | R <sub>O</sub>             | > 32 <                          |   |  |  |  |  |  |
| in continui                                                                                                    | CM innut noromate            | <b>DO</b>                  | $50 - 20$                       |   |  |  |  |  |  |
| 2000                                                                                                    | <b>NOVRAM Data</b>           | <b>RW</b>                  | 00                              |   |  |  |  |  |  |
| $-2008$                                                                                                    | <b>NOVRAM Data</b>           | <b>RW</b>                  | 00 00 00 00 00 00 00 00 00 00   |   |  |  |  |  |  |
| $-2010$                                                                                                    | <b>NOVRAM Data</b>           | <b>RW</b>                  | 00 00 00 00 00 00 00 00 00 00 0 |   |  |  |  |  |  |
| 2018<br>j.,                                                                                                    | <b>NOVRAM Data</b>           | <b>RW</b>                  | 00.00.00                        |   |  |  |  |  |  |
| $-2F00:0$                                                                                                    | <b>NOVRAM Size</b>           | <b>RW</b>                  | > 4 <                           |   |  |  |  |  |  |
| 2F00:01                                                                                                    | SubIndex 001                 | <b>RW</b>                  | 0x0001 (1)                      |   |  |  |  |  |  |
| 2F00:02                                                                                                    | SubIndex 002                 | <b>RW</b>                  | 0x000A (10)                     |   |  |  |  |  |  |
| 2F00:03                                                                                                    | SubIndex 003                 | <b>RW</b>                  | 0x0100 (256)                    |   |  |  |  |  |  |
| 2F00:04                                                                                                    | SubIndex 004                 | <b>RW</b>                  | 0x0003 (3)                      |   |  |  |  |  |  |
| <b>TRUUCH</b>                                                                                                    | <b>Nooular Device Fronte</b> | <b>RU</b>                  | 225                             |   |  |  |  |  |  |
| F008                                                                                                    | Codeword                     | <b>RW</b>                  | 0x00000000 (0)                  |   |  |  |  |  |  |
| $F - F100:0$                                                                                                    | Status Info                  | R <sub>O</sub>             | $>$ 3 $<$                       |   |  |  |  |  |  |
| + F2000                                                                                                    | Control Info                 | R <sub>0</sub>             | >2<                             |   |  |  |  |  |  |

Abb. 15: Geändertes CoE-Verzeichnis

#### **Darstellung großer CoE-Objekte**

Bei dem hier gewählten Beispiel wird der Inhalt des dritten Speicherobjektes im CoE-Objekt 0x2010 in der TwinCAT-Anzeige nicht dargestellt, s. Abb. *Geändertes CoE-Verzeichnis*, weil der Inhalt für die Darstellung zu groß ist. Dessen ungeachtet ist der Inhalt natürlich vorhanden.

#### <span id="page-30-0"></span>**Online-Zugriff auf die Speicherobjekte im Betrieb**

Für den Zugriff aus der PLC heraus können Bausteine aus der PLC-Bibliothek "Tc2 EtherCAT" wie z. B. *FB\_EcCoESdoWriteEx* benutzt werden.

#### **Beispiel**

```
fbWriteCoE(
sNetId:=sAmsNetId,
nSlaveAddr:= tAmsAddr.port ,
nSubIndex:= 0,
nIndex := 16#2000 + ( (byObjectNo - 1) * 8),
pSrcBuf:= pDataForWrite,
cbBufLen:= wSizeOfData,
bExecute:= TRUE,
tTimeout:= tAdsTimeOut,
bCompleteAccess:= FALSE,
bBusy=> ,
bError=> ,
nErrId=> );
```
#### **Beispielprogramm**

Die Dokumentation EL6080 enthält ein Beispielprogramm, das den CoE-Zugriff aus einem PLC-Programm demonstriert.

[Dokumentation zu EL6080](https://www.beckhoff.com/de-de/download/83402371)

### <span id="page-31-0"></span>**5.5 Daten löschen**

#### <span id="page-31-2"></span>**Vorhandene Daten löschen**

Wird im CoE-Objekt "Code Word" ([0xF008 \[](#page-36-0)[}](#page-36-0) [37\]](#page-36-0)) der Wert <BECF6080> eingetragen, löscht die EL6080 beim nächsten Neustart (Statusübergang INIT --> PREOP) alle vorhandenen Daten. Die Struktur der azyklischen Daten bleibt erhalten.

<span id="page-31-1"></span>Dieser Reset löscht auch das LOCK in [0xF200:02 \[](#page-34-0)[}](#page-34-0) [35\]](#page-34-0).

### **5.6 Azyklische Struktur gegen Veränderungen schützen**

#### **Azyklische Struktur gegen Veränderungen schützen**

Wird das CoE-Objekt [0xF200:02 \[](#page-34-0)▶ [35\]](#page-34-0) auf <1> gesetzt, kann die Struktur aus CoE-Objekt [0x2F00 \[](#page-33-2)▶ [34\]](#page-33-2) nicht mehr verändert werden.

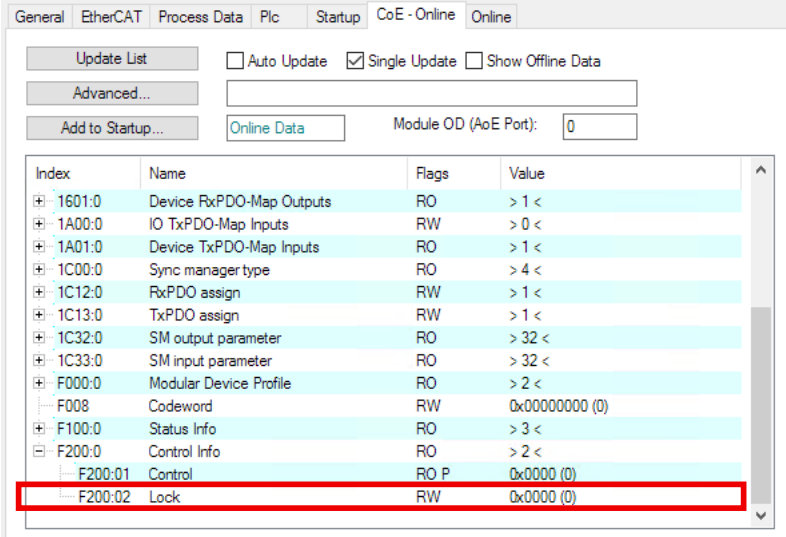

### <span id="page-32-0"></span>**5.7 Wiederherstellen des Auslieferungszustands**

Sie können den Auslieferungszustand der Backup-Objekte wie folgt wiederherstellen:

- 1. Sicherstellen, dass TwinCAT im Config-Modus läuft.
- 2. Im CoE-Objekt 1011:0 "Restore default parameters" den Parameter 1011:01 "Subindex 001" auswählen.

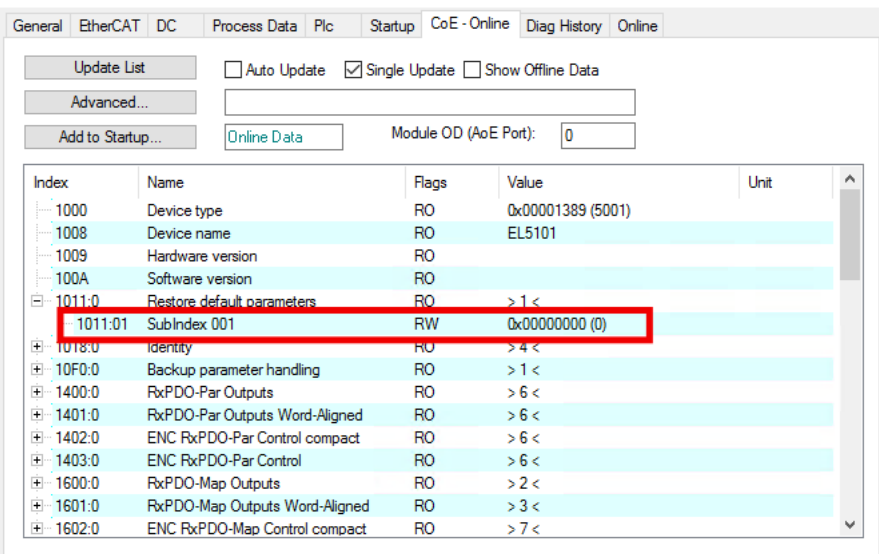

- 3. Auf "Subindex 001" doppelklicken.
	- $\Rightarrow$  Das Dialogfenster "Set Value Dialog" öffnet sich.
- 4. Im Feld "Dec" den Wert 1684107116 eintragen. Alternativ: im Feld "Hex" den Wert 0x64616F6C eintragen.

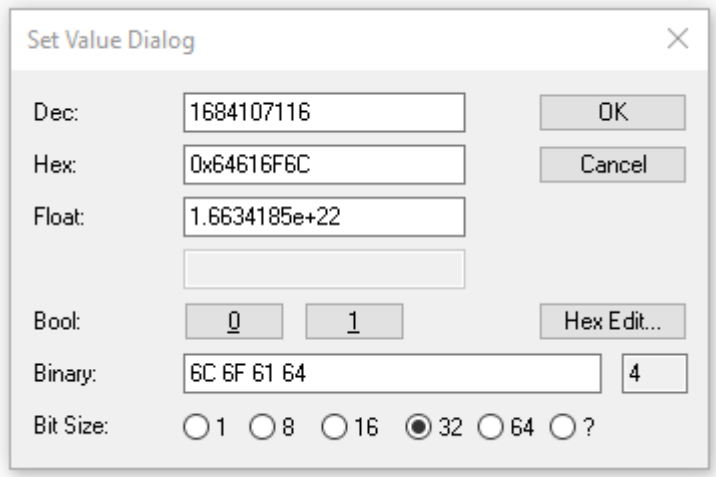

- 5. Mit "OK" bestätigen.
- $\Rightarrow$  Alle Backup-Objekte werden in den Auslieferungszustand zurückgesetzt.

#### **Alternativer Restore-Wert**

Bei einigen Modulen älterer Bauart lassen sich die Backup-Objekte mit einem alternativen Restore-Wert umstellen: Dezimalwert: 1819238756 Hexadezimalwert: 0x6C6F6164

Eine falsche Eingabe des Restore-Wertes zeigt keine Wirkung.

# <span id="page-33-0"></span>**6 CoE-Parameter**

#### **EtherCAT XML Device Description**

Die Darstellung entspricht der Anzeige der CoE-Objekte aus der EtherCAT [XML](https://download.beckhoff.com/download/configuration-files/io/ethercat/xml-device-description/Beckhoff_EtherCAT_XML.zip) Device Description. Es wird empfohlen, die entsprechende aktuellste XML-Datei im Download-Bereich auf der [Beckhoff-](https://download.beckhoff.com/download/configuration-files/io/ethercat/xml-device-description/Beckhoff_EtherCAT_XML.zip)[Website](https://download.beckhoff.com/download/configuration-files/io/ethercat/xml-device-description/Beckhoff_EtherCAT_XML.zip) herunterzuladen und entsprechend der Installationsanweisungen zu installieren.

**Parametrierung über das CoE-Verzeichnis (CAN over EtherCAT)**

Die Parametrierung des EtherCAT Gerätes wird über den CoE-Online Reiter (mit Doppelklick auf das entsprechende Objekt) bzw. über den Prozessdatenreiter (Zuordnung der PDOs) vorgenommen. Beachten Sie bei Verwendung/Manipulation der CoE-Parameter die allgemeinen CoE-Hinweise:

- StartUp-Liste führen für den Austauschfall
- Unterscheidung zwischen Online/Offline Dictionary, Vorhandensein aktueller XML-Beschreibung
- "CoE-Reload" zum Zurücksetzen der Veränderungen

### <span id="page-33-1"></span>**6.1 Objekte zur Parametrierung**

#### **Index 2000 NOVRAM Data**

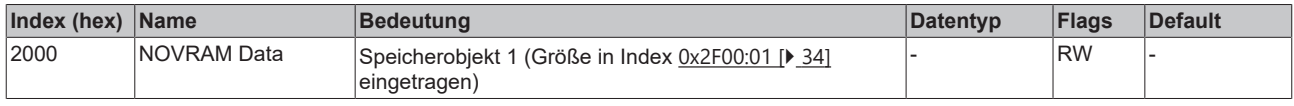

#### **Index 2008 NOVRAM Data**

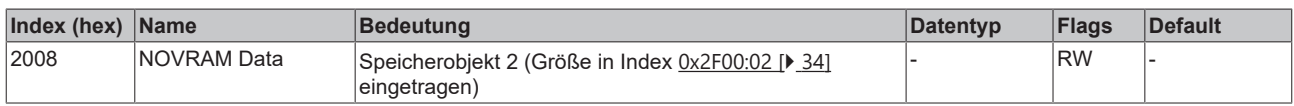

\*

\*

\*

#### **Index 23F8 NOVRAM Data**

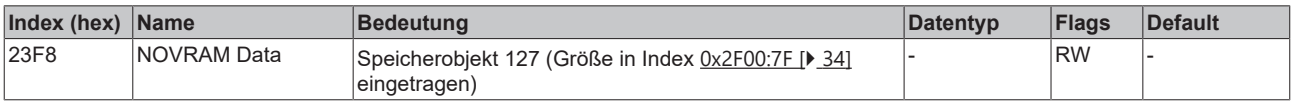

#### <span id="page-33-2"></span>**Index 2F00 NOVRAM Size Info**

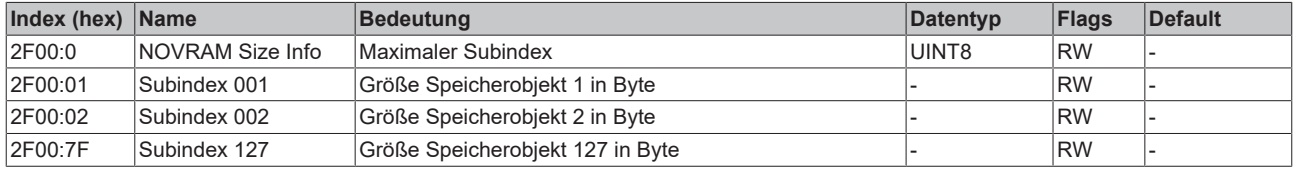

#### **Index F100 Status Info**

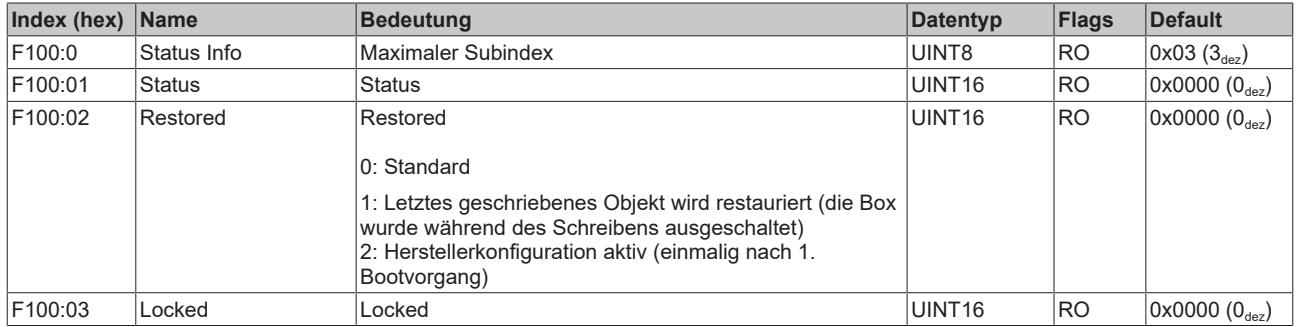

#### <span id="page-34-0"></span>**Index F200 Control Info**

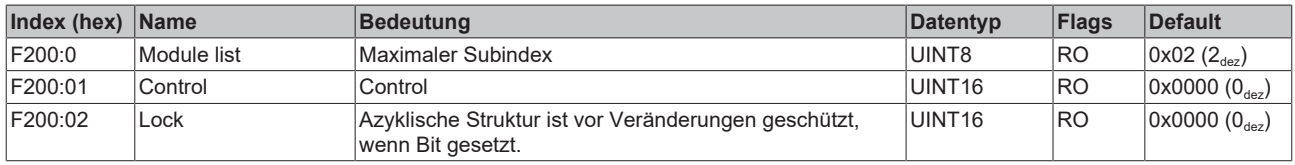

## <span id="page-35-0"></span>**6.2 Standardobjekte**

#### **Index 1000 Device type**

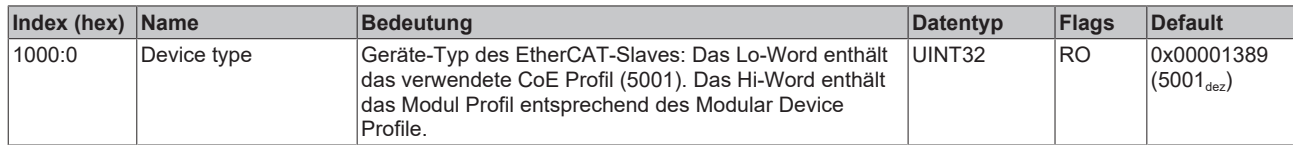

#### **Index 1008 Device name**

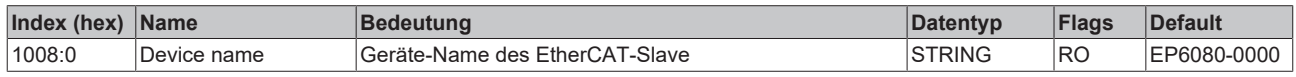

#### **Index 1009 Hardware version**

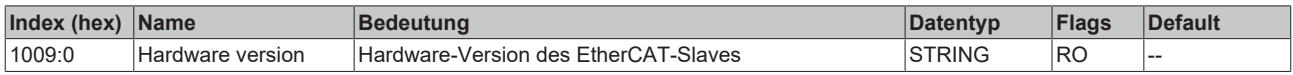

#### **Index 100A Software version**

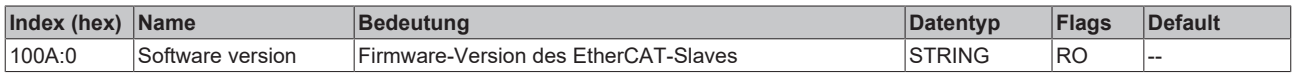

#### **Index 1018 Identity**

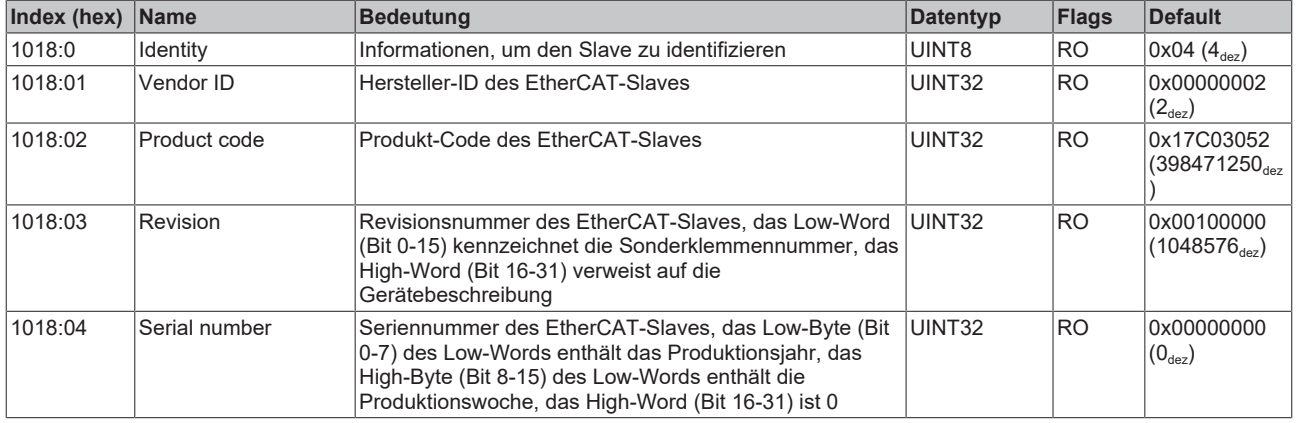

#### **Index 1601 RxPDO-Map Outputs Device**

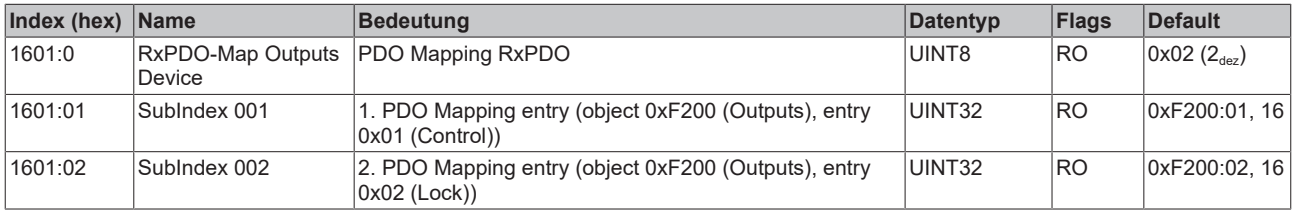

#### **Index 1A01 TxPDO-Map Inputs Device**

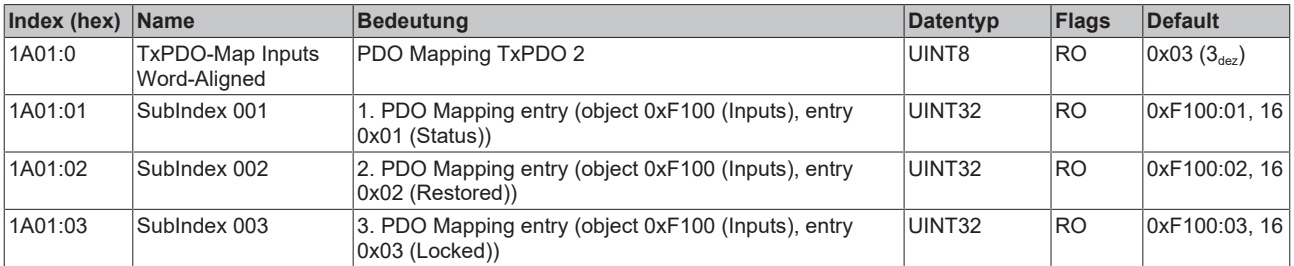

#### **Index 1C00 Sync manager type**

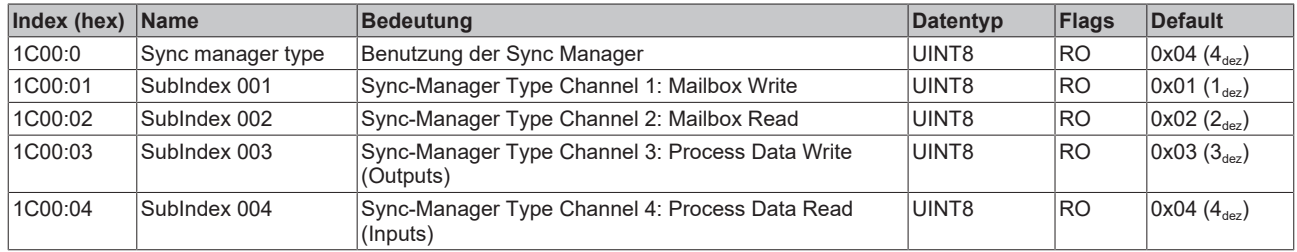

#### **Index 1C12 RxPDO assign**

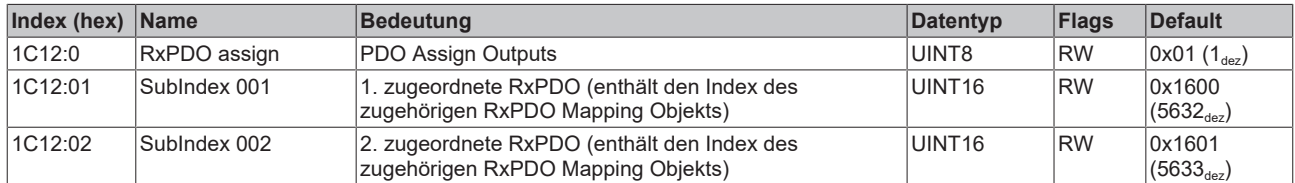

#### **Index 1C13 TxPDO assign**

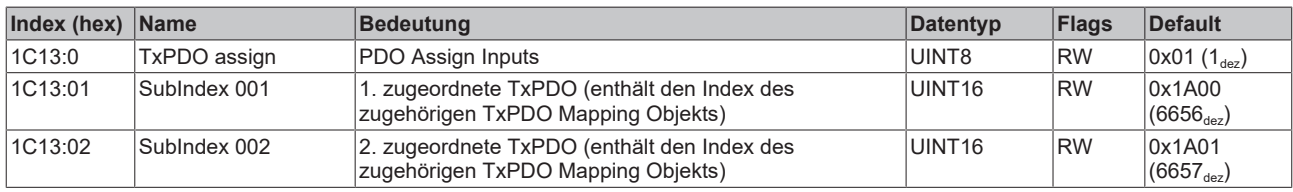

#### **Index F000 Modular device profile**

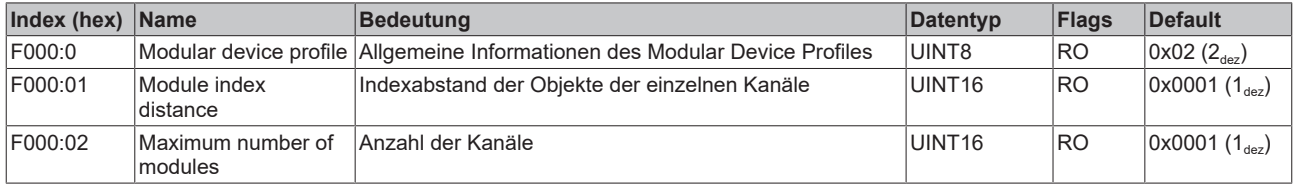

#### <span id="page-36-0"></span>**Index F008 Code word**

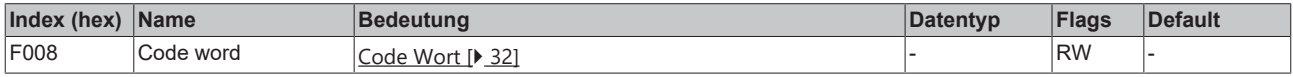

# <span id="page-37-0"></span>**7 Troubleshooting**

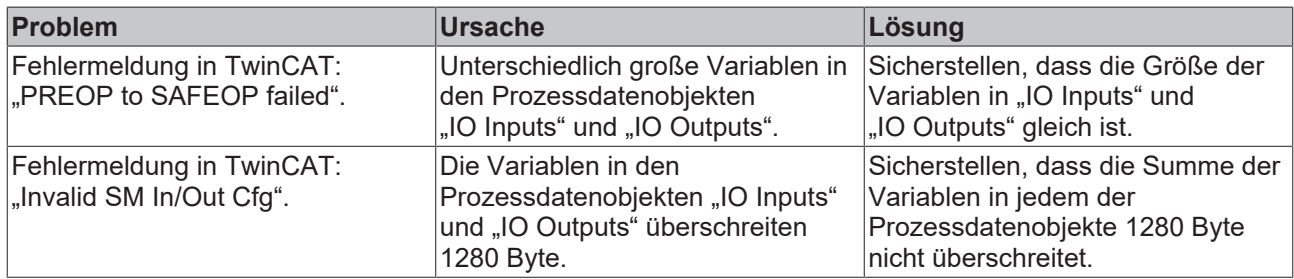

# <span id="page-38-0"></span>**8 Anhang**

### <span id="page-38-1"></span>**8.1 Allgemeine Betriebsbedingungen**

#### **Schutzarten nach IP-Code**

In der Norm IEC 60529 (DIN EN 60529) sind die Schutzgrade festgelegt und nach verschiedenen Klassen eingeteilt. Schutzarten werden mit den Buchstaben "IP" und zwei Kennziffern bezeichnet: **IPxy**

- Kennziffer x: Staubschutz und Berührungsschutz
- Kennziffer y: Wasserschutz

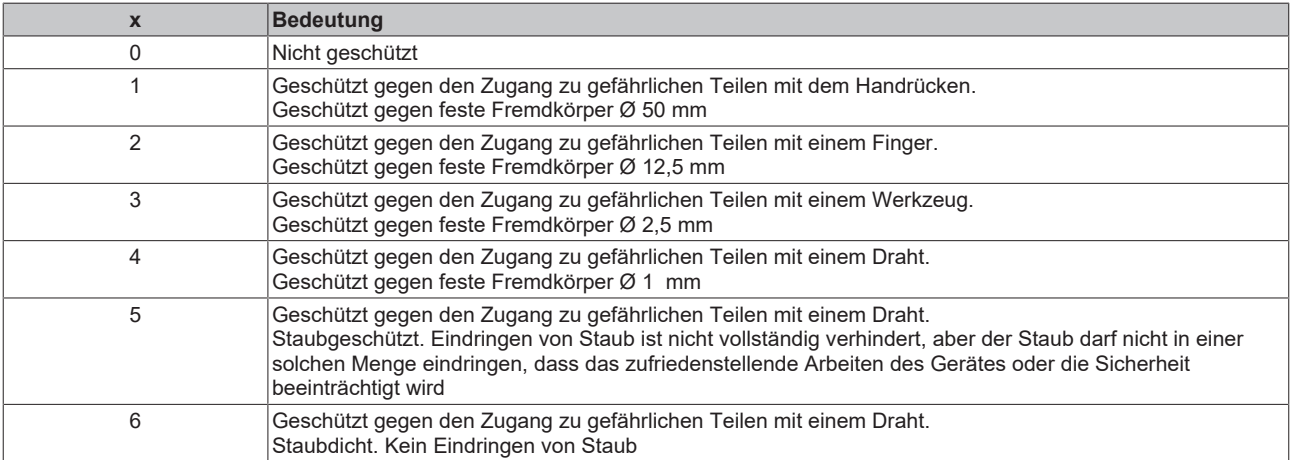

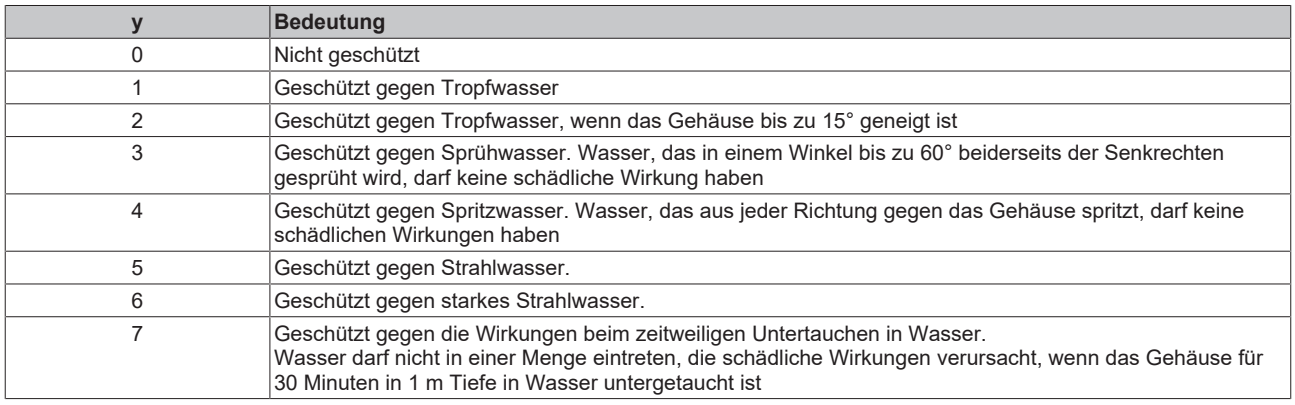

#### **Chemische Beständigkeit**

Die Beständigkeit bezieht sich auf das Gehäuse der IP67-Module und die verwendeten Metallteile. In der nachfolgenden Tabelle finden Sie einige typische Beständigkeiten.

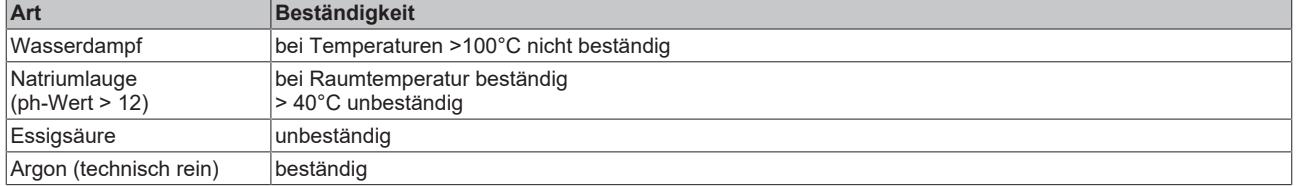

#### **Legende**

- beständig: Lebensdauer mehrere Monate
- bedingt beständig: Lebensdauer mehrere Wochen
- unbeständig: Lebensdauer mehrere Stunden bzw. baldige Zersetzung

### <span id="page-39-0"></span>**8.2 Zubehör**

#### **Befestigung**

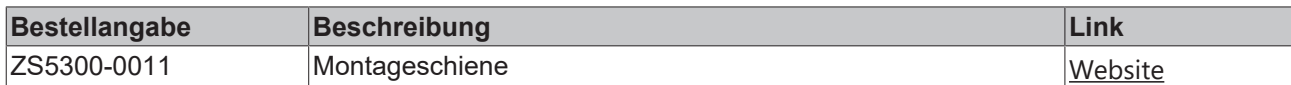

#### **Beschriftungsmaterial, Schutzkappen**

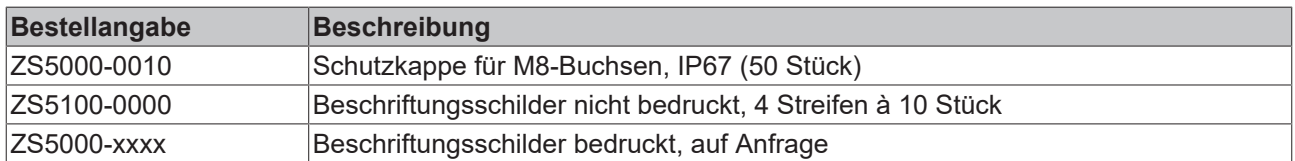

#### **Leitungen**

Eine vollständige Übersicht von vorkonfektionierten Leitungen für IO-Komponenten finden sie [hier](https://www.beckhoff.com/de-de/produkte/i-o/zubehoer/vorkonfektionierte-leitungen/).

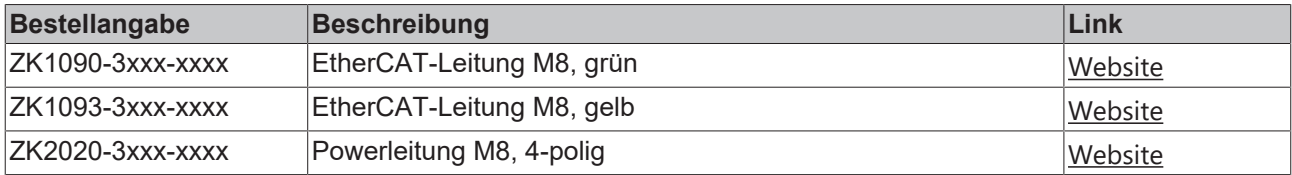

#### **Werkzeug**

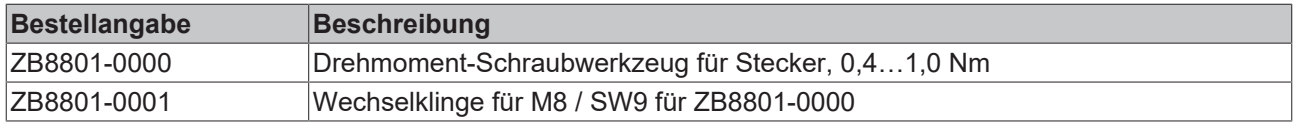

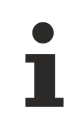

#### **Weiteres Zubehör**

Weiteres Zubehör finden Sie in der Preisliste für Feldbuskomponenten von Beckhoff und im Internet auf <https://www.beckhoff.de>.

### <span id="page-40-1"></span><span id="page-40-0"></span>**8.3 Versionsidentifikation von EtherCAT-Geräten**

### **8.3.1 Allgemeine Hinweise zur Kennzeichnung**

#### **Bezeichnung**

Ein Beckhoff EtherCAT-Gerät hat eine 14-stellige technische Bezeichnung, die sich zusammen setzt aus

- Familienschlüssel
- Typ
- Version
- Revision

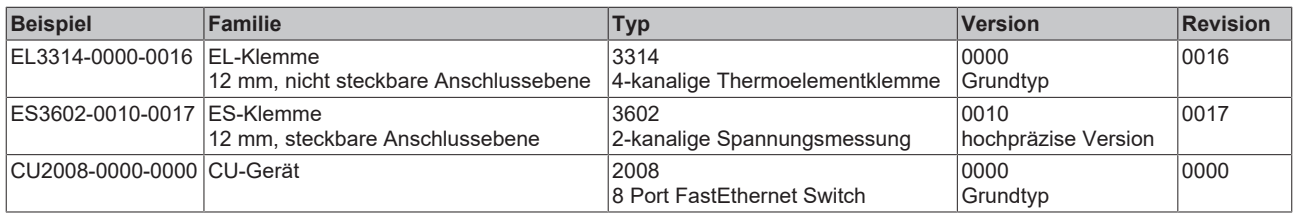

#### **Hinweise**

- die oben genannten Elemente ergeben die **technische Bezeichnung**, im Folgenden wird das Beispiel EL3314-0000-0016 verwendet.
- Davon ist EL3314-0000 die Bestellbezeichnung, umgangssprachlich bei "-0000" dann oft nur EL3314 genannt. "-0016" ist die EtherCAT-Revision.
- Die **Bestellbezeichnung** setzt sich zusammen aus
	- Familienschlüssel (EL, EP, CU, ES, KL, CX, ...)
	- Typ (3314)
	- Version (-0000)
- Die **Revision** -0016 gibt den technischen Fortschritt wie z. B. Feature-Erweiterung in Bezug auf die EtherCAT Kommunikation wieder und wird von Beckhoff verwaltet.

Prinzipiell kann ein Gerät mit höherer Revision ein Gerät mit niedrigerer Revision ersetzen, wenn nicht anders z. B. in der Dokumentation angegeben.

Jeder Revision zugehörig und gleichbedeutend ist üblicherweise eine Beschreibung (ESI, EtherCAT Slave Information) in Form einer XML-Datei, die zum Download auf der Beckhoff Webseite bereitsteht. Die Revision wird seit 2014/01 außen auf den IP20-Klemmen aufgebracht, siehe Abb. *"EL5021 EL-Klemme, Standard IP20-IO-Gerät mit Chargennummer und Revisionskennzeichnung (seit 2014/01)"*.

• Typ, Version und Revision werden als dezimale Zahlen gelesen, auch wenn sie technisch hexadezimal gespeichert werden.

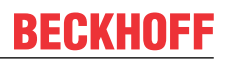

### <span id="page-41-0"></span>**8.3.2 Versionsidentifikation von IP67-Modulen**

Als Seriennummer/Date Code bezeichnet Beckhoff im IO-Bereich im Allgemeinen die 8-stellige Nummer, die auf dem Gerät aufgedruckt oder auf einem Aufkleber angebracht ist. Diese Seriennummer gibt den Bauzustand im Auslieferungszustand an und kennzeichnet somit eine ganze Produktions-Charge, unterscheidet aber nicht die Module einer Charge.

Aufbau der Seriennummer: **KK YY FF HH**

- KK Produktionswoche (Kalenderwoche)
- YY Produktionsjahr
- FF Firmware-Stand
- HH Hardware-Stand

Beispiel mit Seriennummer 12 06 3A 02:

- 12 Produktionswoche 12
- 06 Produktionsjahr 2006
- 3A Firmware-Stand 3A
- 02 Hardware-Stand 02

Ausnahmen können im **IP67-Bereich** auftreten, dort kann folgende Syntax verwendet werden (siehe jeweilige Gerätedokumentation):

Syntax: D ww yy x y z u

D - Vorsatzbezeichnung ww - Kalenderwoche yy - Jahr x - Firmware-Stand der Busplatine

- y Hardware-Stand der Busplatine
- z Firmware-Stand der E/A-Platine
- u Hardware-Stand der E/A-Platine

Beispiel: D.22081501 Kalenderwoche 22 des Jahres 2008 Firmware-Stand Busplatine: 1 Hardware Stand Busplatine: 5 Firmware-Stand E/A-Platine: 0 (keine Firmware für diese Platine notwendig) Hardware-Stand E/A-Platine: 1

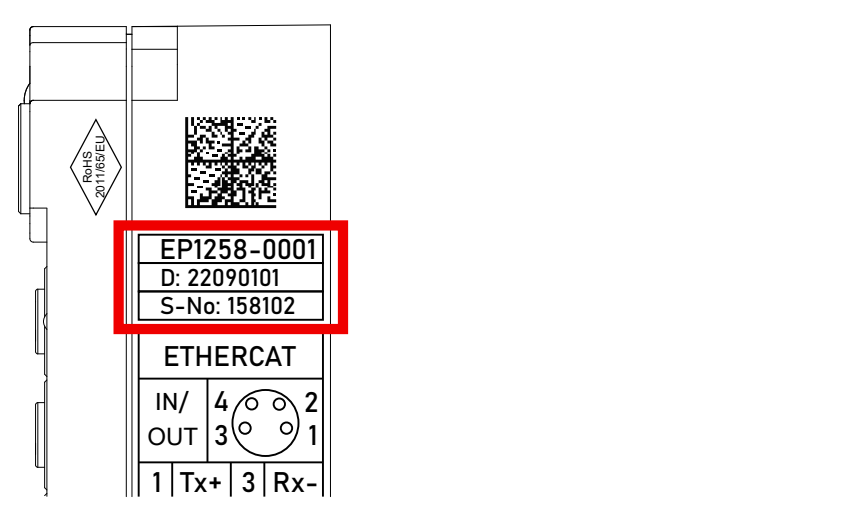

Abb. 16: EP1258-0001 IP67 EtherCAT Box mit Chargennummer/ DateCode 22090101 und eindeutiger Seriennummer 158102

### <span id="page-42-0"></span>**8.3.3 Beckhoff Identification Code (BIC)**

Der Beckhoff Identification Code (BIC) wird vermehrt auf Beckhoff-Produkten zur eindeutigen Identitätsbestimmung des Produkts aufgebracht. Der BIC ist als Data Matrix Code (DMC, Code-Schema ECC200) dargestellt, der Inhalt orientiert sich am ANSI-Standard MH10.8.2-2016.

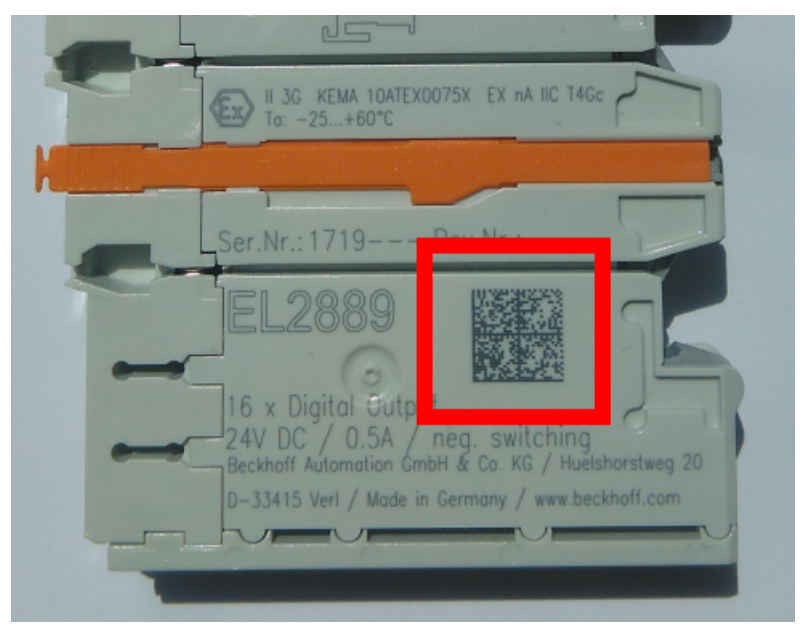

Abb. 17: BIC als Data Matrix Code (DMC, Code-Schema ECC200)

Die Einführung des BIC erfolgt schrittweise über alle Produktgruppen hinweg. Er ist je nach Produkt an folgenden Stellen zu finden:

- auf der Verpackungseinheit
- direkt auf dem Produkt (bei ausreichendem Platz)
- auf Verpackungseinheit und Produkt

Der BIC ist maschinenlesbar und enthält Informationen, die auch kundenseitig für Handling und Produktverwaltung genutzt werden können.

Jede Information ist anhand des so genannten Datenidentifikators (ANSI MH10.8.2-2016) eindeutig identifizierbar. Dem Datenidentifikator folgt eine Zeichenkette. Beide zusammen haben eine maximale Länge gemäß nachstehender Tabelle. Sind die Informationen kürzer, werden sie um Leerzeichen ergänzt.

Folgende Informationen sind möglich, die Positionen 1 bis 4 sind immer vorhanden, die weiteren je nach Produktfamilienbedarf:

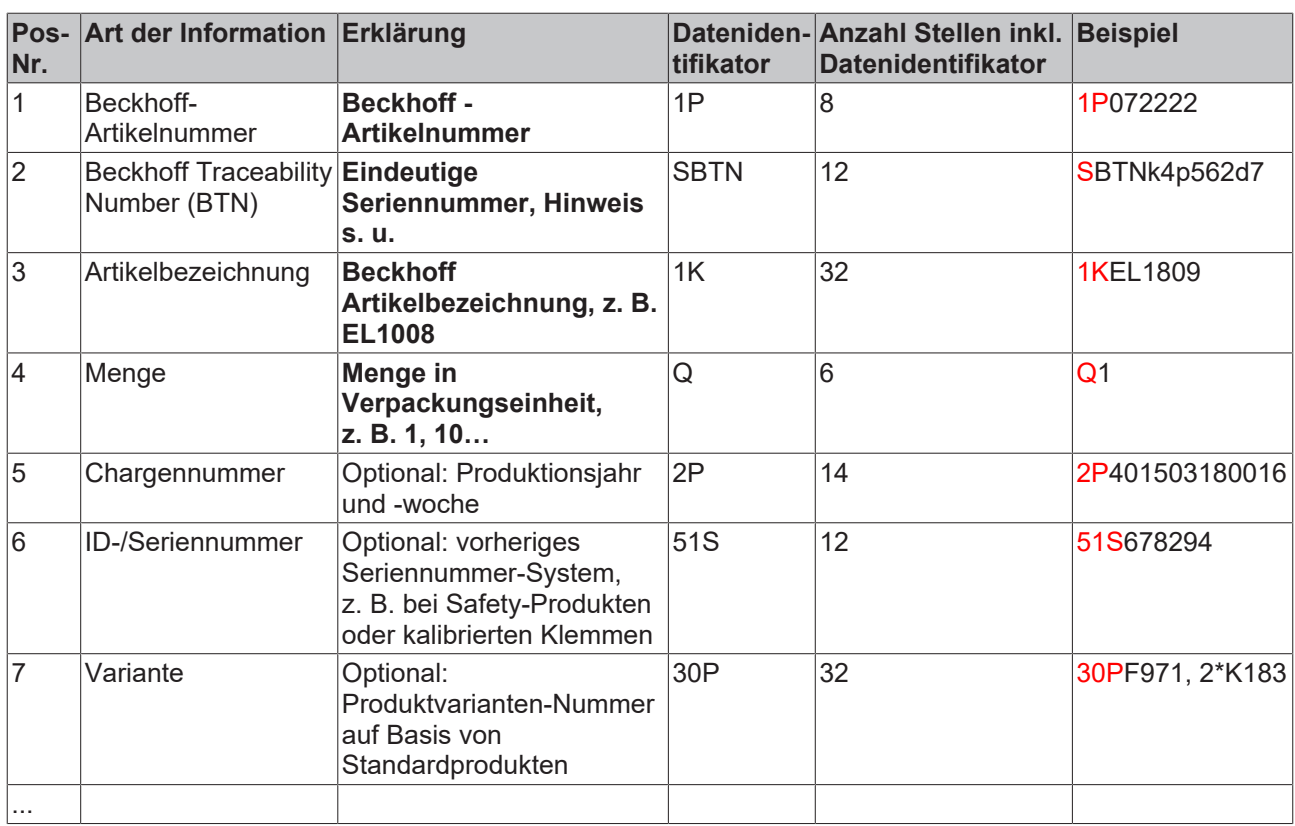

Weitere Informationsarten und Datenidentifikatoren werden von Beckhoff verwendet und dienen internen Prozessen.

#### **Aufbau des BIC**

Beispiel einer zusammengesetzten Information aus den Positionen 1 bis 4 und dem o.a. Beispielwert in Position 6. Die Datenidentifikatoren sind in Fettschrift hervorgehoben:

**1P**072222**S**BTNk4p562d7**1K**EL1809 **Q**1 **51S**678294

Entsprechend als DMC:

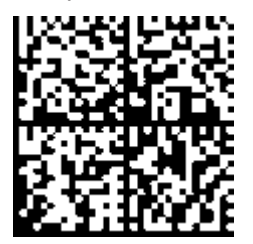

Abb. 18: Beispiel-DMC **1P**072222**S**BTNk4p562d7**1K**EL1809 **Q**1 **51S**678294

#### **BTN**

Ein wichtiger Bestandteil des BICs ist die Beckhoff Traceability Number (BTN, Pos.-Nr. 2). Die BTN ist eine eindeutige, aus acht Zeichen bestehende Seriennummer, die langfristig alle anderen Seriennummern-Systeme bei Beckhoff ersetzen wird (z. B. Chargenbezeichungen auf IO-Komponenten, bisheriger Seriennummernkreis für Safety-Produkte, etc.). Die BTN wird ebenfalls schrittweise eingeführt, somit kann es vorkommen, dass die BTN noch nicht im BIC codiert ist.

#### *HINWEIS*

Diese Information wurde sorgfältig erstellt. Das beschriebene Verfahren wird jedoch ständig weiterentwickelt. Wir behalten uns das Recht vor, Verfahren und Dokumentation jederzeit und ohne Ankündigung zu überarbeiten und zu ändern. Aus den Angaben, Abbildungen und Beschreibungen in dieser Information können keine Ansprüche auf Änderung geltend gemacht werden.

### <span id="page-44-0"></span>**8.3.4 Elektronischer Zugriff auf den BIC (eBIC)**

#### **Elektronischer BIC (eBIC)**

Der Beckhoff Identification Code (BIC) wird auf Beckhoff Produkten außen sichtbar aufgebracht. Er soll, wo möglich, auch elektronisch auslesbar sein.

Für die elektronische Auslesung ist die Schnittstelle entscheidend, über die das Produkt elektronisch angesprochen werden kann.

#### **EtherCAT-Geräte (IP20, IP67)**

Alle Beckhoff EtherCAT-Geräte haben ein sogenanntes ESI-EEPROM, dass die EtherCAT‑Identität mit der Revision beinhaltet. Darin wird die EtherCAT‑Slave‑Information gespeichert, umgangssprachlich auch als ESI/XML-Konfigurationsdatei für den EtherCAT‑Master bekannt. Zu den Zusammenhängen siehe die entsprechenden Kapitel im EtherCAT‑Systemhandbuch ([Link](https://infosys.beckhoff.com/content/1031/ethercatsystem/2469086859.html)).

In das ESI‑EEPROM wird durch Beckhoff auch die eBIC gespeichert. Die Einführung des eBIC in die Beckhoff IO Produktion (Klemmen, Box‑Module) erfolgt ab 2020; Stand 2023 ist die Umsetzung weitgehend abgeschlossen.

Anwenderseitig ist die eBIC (wenn vorhanden) wie folgt elektronisch zugänglich:

- Bei allen EtherCAT-Geräten kann der EtherCAT Master (TwinCAT) den eBIC aus dem ESI‑EEPROM auslesen
	- Ab TwinCAT 3.1 build 4024.11 kann der eBIC im Online-View angezeigt werden.
	- Dazu unter

EtherCAT → Erweiterte Einstellungen → Diagnose das Kontrollkästchen "Show Beckhoff Identification Code (BIC)" aktivieren:

| TwinCAT Project30 $\div \times$                 |                               |                          |                                     |                                                                                     |                |                                  |                              |                                                                                                    |                                                                                                    |                                                                                                    |                                                                      |                                                                               |  |
|-------------------------------------------------|-------------------------------|--------------------------|-------------------------------------|-------------------------------------------------------------------------------------|----------------|----------------------------------|------------------------------|----------------------------------------------------------------------------------------------------|----------------------------------------------------------------------------------------------------|----------------------------------------------------------------------------------------------------|----------------------------------------------------------------------|-------------------------------------------------------------------------------|--|
| EtherCAT Online CoE - Online<br>General Adapter |                               |                          |                                     |                                                                                     |                |                                  |                              |                                                                                                    |                                                                                                    |                                                                                                    |                                                                      |                                                                               |  |
|                                                 | 169.254.124.140.2.1<br>NetId: |                          |                                     | Advanced Settings.<br>Export Configuration File<br>Sync Unit Assignment<br>Topology |                |                                  |                              | <b>Advanced Settings</b><br>国·State Machine<br><b>E.</b> Cyclic Frames<br><b>Distributed Clocks</b><br><b>EoE</b> Support<br>Redundancy<br>E. Emergency | <b>Online View</b><br>0000 'ESC Rev/Type'<br>70002 'ESC Build'<br>10004 'SM/FMMU Cnt'<br>10006 'Ports/DPRAM'<br>70008 'Features' | ۸                                                                                                    | 0000<br>Add<br>Show Change Counters<br>(State Changes / Not Present) |                                                                               |  |
|                                                 | Frame                         | Cmd<br>LWR<br><b>BRD</b> | Addr<br>0x01000000<br>0x0000 0x0130 | Len<br>$\overline{\phantom{a}}$                                                     | <b>WC</b><br>2 | Sync Unit<br><default></default> | Cycle (ms)<br>4.000<br>4.000 | <b>Utilization</b><br>017<br>0.17                                                                                                    | <b>Diagnosis</b><br><b>Online View</b>                                                                                           | 70010 'Phys Addr'<br>70012 Configured Station Alias'<br>70020 'Register Protect'<br>70030 'Access Protect'<br>70040 'ESC reset'<br>70100 'ESC Ctrl'<br>70102 'ESC CtrlEx'<br>□ 0108 'Phys. RW Offset'<br>70110 'ESC Status'<br>70120 'AL Ctrl'<br>$\Box$ 0130.141.01 |                                                                      | Show Production Info<br>Show Beckhoff Identification<br>$\boxtimes$ Code(BIC) |  |

◦ Die BTN und Inhalte daraus werden dann angezeigt:

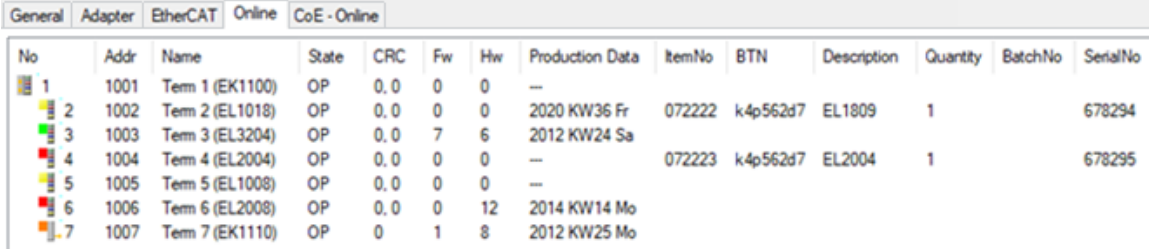

- Hinweis: ebenso können wie in der Abbildung zu sehen die seit 2012 programmierten Produktionsdaten HW-Stand, FW-Stand und Produktionsdatum per "Show Production Info" angezeigt werden.
- Zugriff aus der PLC: Ab TwinCAT 3.1. build 4024.24 stehen in der Tc2\_EtherCAT Library ab v3.3.19.0 die Funktionen *FB\_EcReadBIC* und *FB\_EcReadBTN* zum Einlesen in die PLC.
- Bei EtherCAT-Geräten mit CoE-Verzeichnis kann zusätzlich das Objekt 0x10E2:01 zur Anzeige der eigenen eBIC vorhanden sein, auch hierauf kann die PLC einfach zugreifen:

◦ Das Gerät muss zum Zugriff in PREOP/SAFEOP/OP sein:

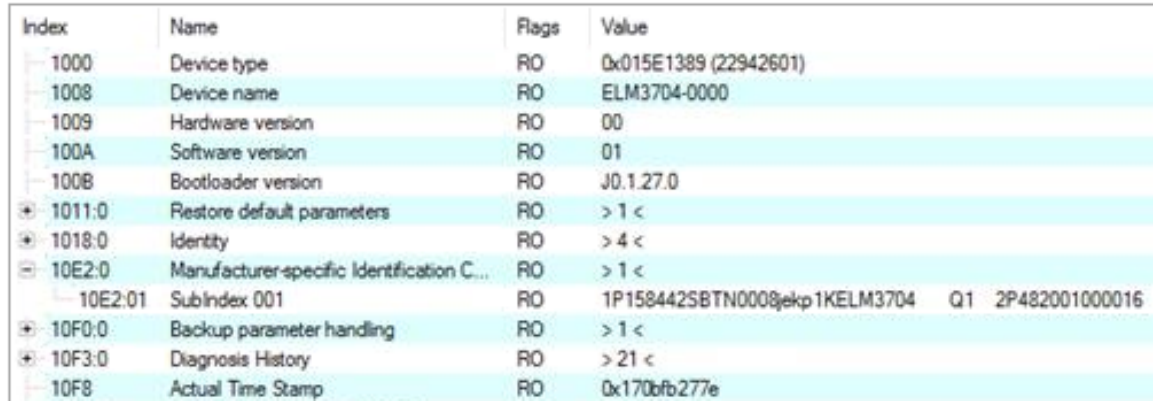

- Das Objekt 0x10E2 wird in Bestandsprodukten vorrangig im Zuge einer notwendigen Firmware‑Überarbeitung eingeführt.
- Ab TwinCAT 3.1. build 4024.24 stehen in der Tc2\_EtherCAT Library ab v3.3.19.0 die Funktionen *FB\_EcCoEReadBIC* und *FB\_EcCoEReadBTN* zum Einlesen in die PLC zur Verfügung
- Zur Verarbeitung der BIC/BTN Daten in der PLC stehen noch als Hilfsfunktionen ab TwinCAT 3.1 build 4024.24 in der *Tc2\_Utilities* zur Verfügung
	- F\_SplitBIC: Die Funktion zerlegt den Beckhoff Identification Code (BIC) sBICValue anhand von bekannten Kennungen in seine Bestandteile und liefert die erkannten Teil-Strings in einer Struktur ST\_SplittedBIC als Rückgabewert
	- BIC TO\_BTN: Die Funktion extrahiert vom BIC die BTN und liefert diese als Rückgabewert
- Hinweis: bei elektronischer Weiterverarbeitung ist die BTN als String(8) zu behandeln, der Identifier "SBTN" ist nicht Teil der BTN.
- Technischer Hintergrund

Die neue BIC Information wird als Category zusätzlich bei der Geräteproduktion ins ESI‑EEPROM geschrieben. Die Struktur des ESI-Inhalts ist durch ETG Spezifikationen weitgehend vorgegeben, demzufolge wird der zusätzliche herstellerspezifische Inhalt mithilfe einer Category nach ETG.2010 abgelegt. Durch die ID 03 ist für alle EtherCAT Master vorgegeben, dass sie im Updatefall diese Daten nicht überschreiben bzw. nach einem ESI-Update die Daten wiederherstellen sollen. Die Struktur folgt dem Inhalt des BIC, siehe dort. Damit ergibt sich ein Speicherbedarf von ca. 50..200 Byte im EEPROM.

- Sonderfälle
	- Sind mehrere ESC in einem Gerät verbaut die hierarchisch angeordnet sind, trägt nur der TopLevel ESC die eBIC Information.
	- Sind mehrere ESC in einem Gerät verbaut die nicht hierarchisch angeordnet sind, tragen alle ESC die eBIC Information gleich.
	- Besteht das Gerät aus mehreren Sub-Geräten mit eigener Identität, aber nur das TopLevel‑Gerät ist über EtherCAT zugänglich, steht im CoE‑Objekt‑Verzeichnis 0x10E2:01 die eBIC des TopLevel-Geräts, in 0x10E2:nn folgen die eBIC der Sub‑Geräte.

### <span id="page-46-0"></span>**8.4 Support und Service**

Beckhoff und seine weltweiten Partnerfirmen bieten einen umfassenden Support und Service, der eine schnelle und kompetente Unterstützung bei allen Fragen zu Beckhoff Produkten und Systemlösungen zur Verfügung stellt.

#### **Beckhoff Niederlassungen und Vertretungen**

Wenden Sie sich bitte an Ihre Beckhoff Niederlassung oder Ihre Vertretung für den lokalen Support und Service zu Beckhoff Produkten!

Die Adressen der weltweiten Beckhoff Niederlassungen und Vertretungen entnehmen Sie bitte unseren Internetseiten: [www.beckhoff.com](https://www.beckhoff.com/)

Dort finden Sie auch weitere Dokumentationen zu Beckhoff Komponenten.

#### **Support**

Der Beckhoff Support bietet Ihnen einen umfangreichen technischen Support, der Sie nicht nur bei dem Einsatz einzelner Beckhoff Produkte, sondern auch bei weiteren umfassenden Dienstleistungen unterstützt:

- Support
- Planung, Programmierung und Inbetriebnahme komplexer Automatisierungssysteme
- umfangreiches Schulungsprogramm für Beckhoff Systemkomponenten

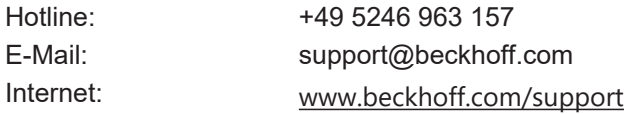

#### **Service**

Das Beckhoff Service-Center unterstützt Sie rund um den After-Sales-Service:

- Vor-Ort-Service
- Reparaturservice
- Ersatzteilservice
- Hotline-Service

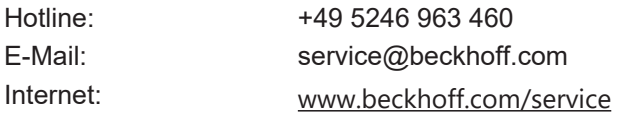

#### **Unternehmenszentrale Deutschland**

Beckhoff Automation GmbH & Co. KG

Hülshorstweg 20 33415 Verl Deutschland

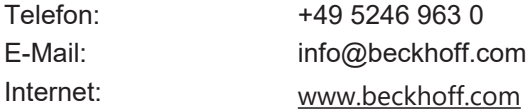

Mehr Informationen: **[www.beckhoff.com/ep6080-0000](https://www.beckhoff.com/ep6080-0000)**

Beckhoff Automation GmbH & Co. KG Hülshorstweg 20 33415 Verl **Deutschland** Telefon: +49 5246 9630 [info@beckhoff.com](mailto:info@beckhoff.de?subject=EP6080-0000) [www.beckhoff.com](https://www.beckhoff.com)

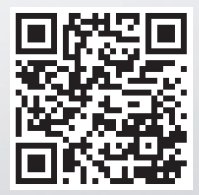